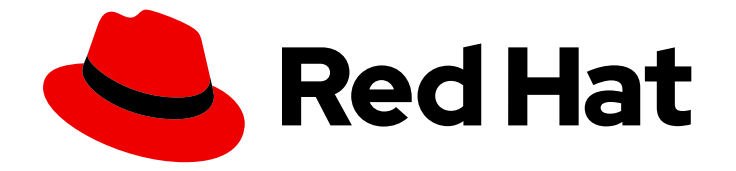

# Migration Toolkit for Applications 5.2

# Rules Development Guide

Create custom rules to enhance migration coverage.

Last Updated: 2022-02-22

Create custom rules to enhance migration coverage.

## Legal Notice

Copyright © 2022 Red Hat, Inc.

The text of and illustrations in this document are licensed by Red Hat under a Creative Commons Attribution–Share Alike 3.0 Unported license ("CC-BY-SA"). An explanation of CC-BY-SA is available at

http://creativecommons.org/licenses/by-sa/3.0/

. In accordance with CC-BY-SA, if you distribute this document or an adaptation of it, you must provide the URL for the original version.

Red Hat, as the licensor of this document, waives the right to enforce, and agrees not to assert, Section 4d of CC-BY-SA to the fullest extent permitted by applicable law.

Red Hat, Red Hat Enterprise Linux, the Shadowman logo, the Red Hat logo, JBoss, OpenShift, Fedora, the Infinity logo, and RHCE are trademarks of Red Hat, Inc., registered in the United States and other countries.

Linux ® is the registered trademark of Linus Torvalds in the United States and other countries.

Java ® is a registered trademark of Oracle and/or its affiliates.

XFS ® is a trademark of Silicon Graphics International Corp. or its subsidiaries in the United States and/or other countries.

MySQL<sup>®</sup> is a registered trademark of MySQL AB in the United States, the European Union and other countries.

Node.js ® is an official trademark of Joyent. Red Hat is not formally related to or endorsed by the official Joyent Node.js open source or commercial project.

The OpenStack ® Word Mark and OpenStack logo are either registered trademarks/service marks or trademarks/service marks of the OpenStack Foundation, in the United States and other countries and are used with the OpenStack Foundation's permission. We are not affiliated with, endorsed or sponsored by the OpenStack Foundation, or the OpenStack community.

All other trademarks are the property of their respective owners.

## Abstract

This guide describes how to create custom XML rules for the Migration Toolkit for Applications.

## Table of Contents

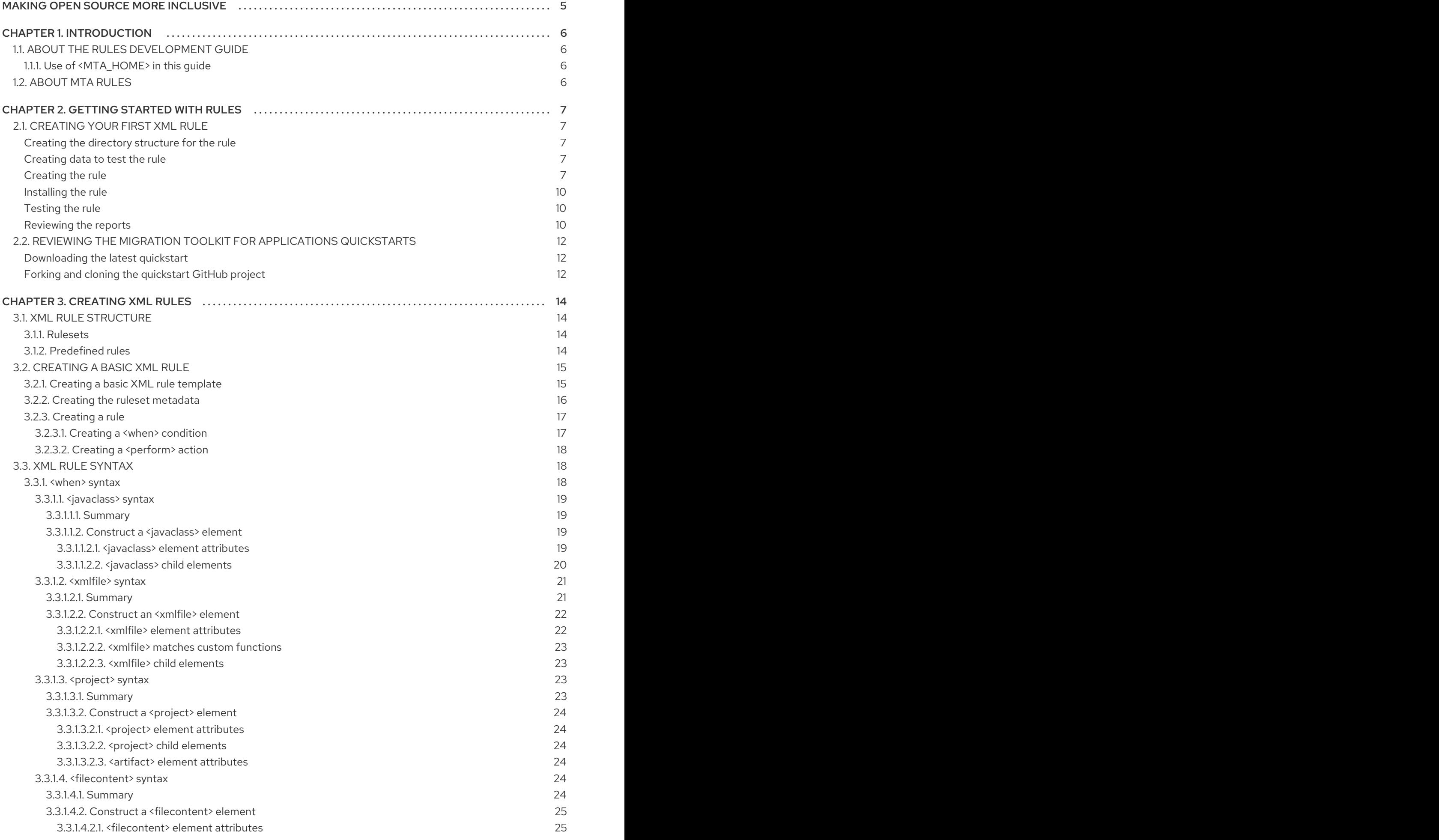

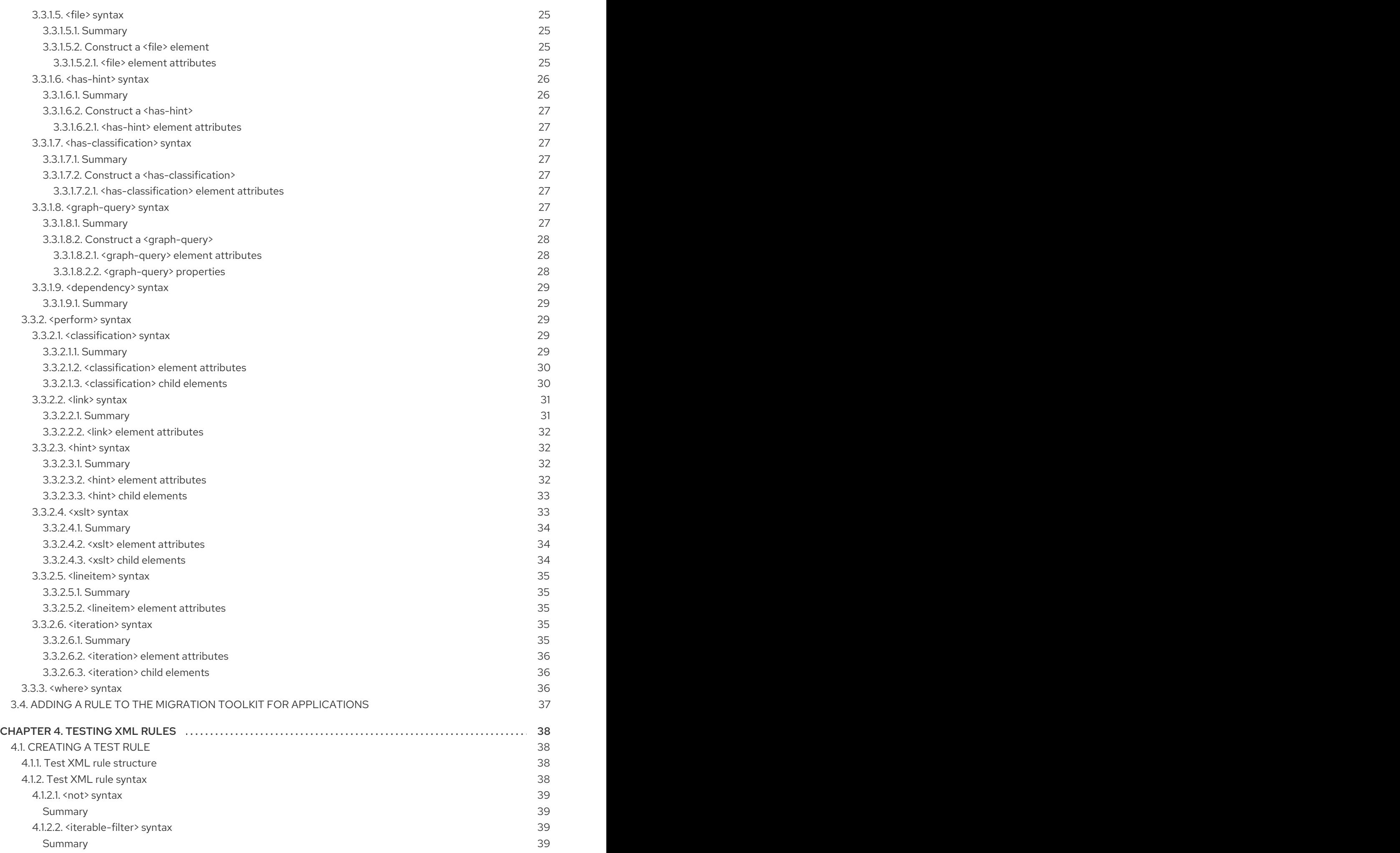

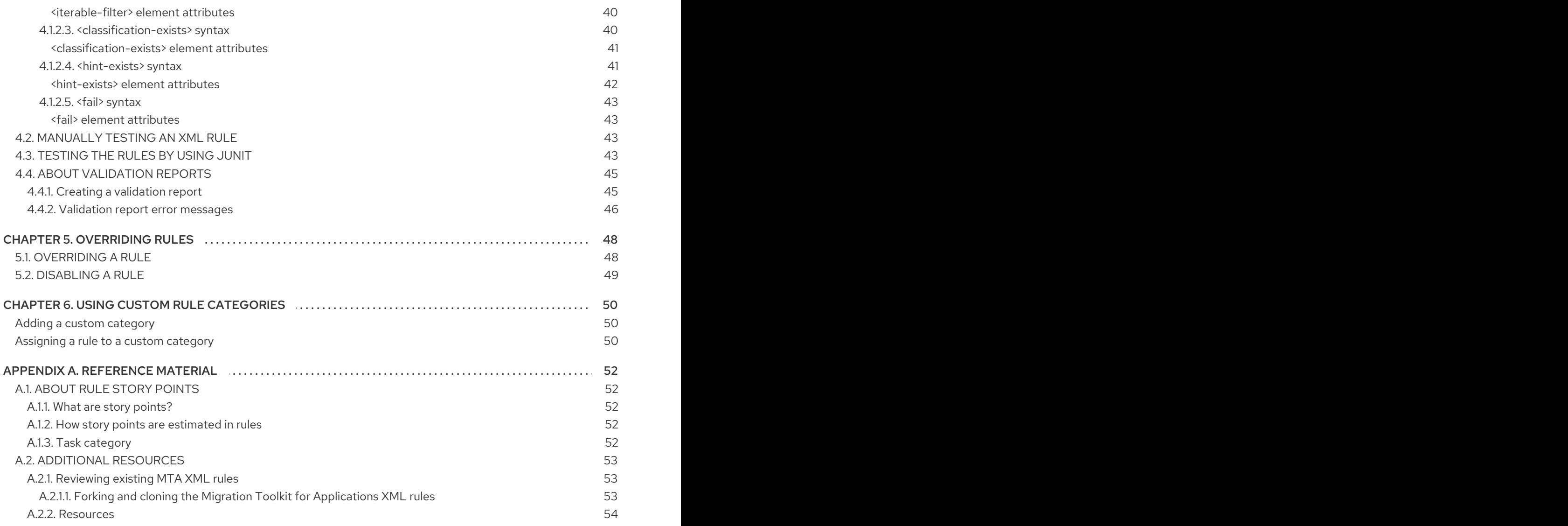

## MAKING OPEN SOURCE MORE INCLUSIVE

<span id="page-8-0"></span>Red Hat is committed to replacing problematic language in our code, documentation, and web properties. We are beginning with these four terms: master, slave, blacklist, and whitelist. Because of the enormity of this endeavor, these changes will be implemented gradually over several upcoming releases. For more details, see our CTO Chris Wright's [message](https://www.redhat.com/en/blog/making-open-source-more-inclusive-eradicating-problematic-language) .

## CHAPTER 1. INTRODUCTION

## <span id="page-9-1"></span><span id="page-9-0"></span>1.1. ABOUT THE RULES DEVELOPMENT GUIDE

This guide is for engineers, consultants, and others who want to create custom XML-based rules for Migration Toolkit for Applications (MTA) tools.

For more information, see the *Introduction to the Migration Toolkit for [Applications](https://access.redhat.com/documentation/en-us/migration_toolkit_for_applications/5.2/html-single/introduction_to_the_migration_toolkit_for_applications)* for an overview and the *CLI [Guide](https://access.redhat.com/documentation/en-us/migration_toolkit_for_applications/5.2/html-single/cli_guide)* for details.

To contribute to the MTA source code base or provide Java-based rule add-ons, see the *Core [Development](https://github.com/windup/windup/wiki/Core-Development-Guide) Guide*.

## <span id="page-9-2"></span>1.1.1. Use of **<MTA\_HOME>** in this guide

This quide uses the **<MTA\_HOME>** replaceable variable to denote the path to your MTA installation. The installation directory is the **mta-cli-5.2.1.Final** directory where you extracted the MTA **.zip** file.

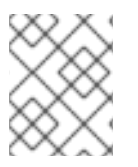

## **NOTE**

For Windows operating systems, you must extract the MTA **.zip** file to a folder named **mta** to avoid a **Path too long** error.

When you encounter **<MTA\_HOME>** in this guide, replace it with the actual path to your MTA installation.

## <span id="page-9-3"></span>1.2. ABOUT MTA RULES

The Migration Toolkit for Applications (MTA) contains rule-based migration tools that analyze the APIs, technologies, and architectures used by the applications you plan to migrate. In fact, the MTA analysis process is implemented using MTA rules. MTA uses rules internally to extract files from archives, decompile files, scan and classify file types, analyze XML and other file content, analyze the application code, and build the reports.

MTA builds a data model based on the rule execution results and stores component data and relationships in a graph database, which can then be queried and updated as needed by the migration rules and for reporting purposes.

MTA rules use the following rule pattern:

when(condition) perform(action) otherwise(action)

MTA provides a comprehensive set of standard migration rules out-of-the-box. Because applications may contain custom libraries or components, MTA allows you to write your own rules to identify use of components or software that may not be covered by the existing ruleset.

## CHAPTER 2. GETTING STARTED WITH RULES

<span id="page-10-0"></span>You can get started creating custom MTA rules by creating a rule or by reviewing the quickstarts.

## <span id="page-10-1"></span>2.1. CREATING YOUR FIRST XML RULE

This section guides you through the process of creating and testing your first MTA XML-based rule. This assumes that you have already installed MTA. See the *CLI [Guide](https://access.redhat.com/documentation/en-us/migration_toolkit_for_applications/5.2/html-single/cli_guide)* for installation instructions.

In this example, you will write a rule to discover instances where an application defines a **jboss-web.xml** file containing a **<class-loading>** element and provide a link to the documentation that describes how to migrate the code.

### <span id="page-10-2"></span>Creating the directory structure for the rule

Create a directory structure to contain your first rule and the data file to use for testing.

\$ mkdir -p /home/<USER\_NAME>/migration-rules/rules \$ mkdir -p /home/<USER\_NAME>/migration-rules/data

This directory structure will also be used to hold the generated MTA reports.

#### <span id="page-10-3"></span>Creating data to test the rule

- 1. Create a **jboss-web.xml** file in the **/home/<USER\_NAME>/migration-rules/data/** subdirectory.
- 2. Copy in the following content.

<!DOCTYPE jboss-web PUBLIC "-//JBoss//DTD Web Application 4.2//EN" "http://www.jboss.org/j2ee/dtd/jboss-web\_4\_2.dtd"> <jboss-web> <class-loading java2ClassLoadingCompliance="false"> <loader-repository> seam.jboss.org:loader=@projectName@ <loader-repository-config>java2ParentDelegation=false</loader-repository-config> </loader-repository> </class-loading> </jboss-web>

### <span id="page-10-4"></span>Creating the rule

MTA XML-based rules use the following rule pattern:

when(condition) perform(action) otherwise(action)

### Procedure

1. In the **/home/<USER\_NAME>/migration-rules/rules/** directory, create a file named **JBoss5 web-class-loading.windup.xml** that contains the following content:

<?xml version="1.0"?> <ruleset id="<UNIQUE\_RULESET\_ID>" xmlns="http://windup.jboss.org/schema/jboss-ruleset" xmlns:xsi="http://www.w3.org/2001/XMLSchema-instance"

xsi:schemaLocation="http://windup.jboss.org/schema/jboss-ruleset http://windup.jboss.org/schema/jboss-ruleset/windup-jboss-ruleset.xsd"> <metadata> <description> *<!-- Ruleset Description -->* </description> <dependencies> *<!-- Ruleset Dependencies -->* </dependencies> <sourceTechnology id="<SOURCE\_ID>" versionRange=" <SOURCE\_VERSION\_RANGE>"/> <targetTechnology id="<TARGET\_ID>" versionRange=" <TARGET\_VERSION\_RANGE>"/> <tag>Reviewed-2015-05-01</tag> </metadata> <rules> <rule id="<UNIQUE\_RULE\_ID>"> <when> *<!-- Test for a condition here -->* </when> <perform> *<!-- Perform an action -->* </perform> </rule> </rules> </ruleset>

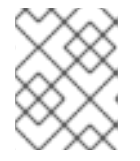

## **NOTE**

The XML file name must include the **.windup.xml** or **.mta.xml** extension. Otherwise, MTA does not evaluate the new rule.

- 2. Add a unique identifier for the ruleset and rule:
	- Replace **<UNIQUE\_RULESET\_ID>** with an appropriate ruleset ID, for example, **JBoss5 web-class-loading**.
	- Replace **<UNIQUE\_RULE\_ID>** with an appropriate rule ID, for example, **JBoss5-webclass-loading\_001**.
- 3. Add the following ruleset add-on dependencies:

```
<dependencies>
 <addon id="org.jboss.windup.rules,windup-rules-javaee,3.0.0.Final"/>
 <addon id="org.jboss.windup.rules,windup-rules-java,3.0.0.Final"/>
</dependencies>
```
- 4. Add the source and target technologies:
	- Replace **<SOURCE\_ID>** with **eap**.
	- Replace **<TARGET\_ID>** with **eap**.

5. Set the source and target technology versions.

Replace **<SOURCE\_VERSION\_RANGE>** with **(4,5)**.

Replace **<TARGET\_VERSION\_RANGE>** with **(6,)**.

See the Apache Maven version range [specification](http://maven.apache.org/enforcer/enforcer-rules/versionRanges.html) for more information.

6. Complete the **when** condition. Because this rule tests for a match in an XML file, **xmlfile** is used to evaluate the files.

To match on the **class-loading** element that is a child of **jboss-web**, use the xpath expression **jboss-web/class-loading**.

```
<when>
  <xmlfile matches="jboss-web/class-loading" />
</when>
```
- 7. Complete the **perform** action for this rule.
	- Add a classification with a descriptive title and a level of effort of **1**.
	- Provide a hint with an informative message and a link to documentation that describes the migration details.

```
<perform>
  <iteration>
     <classification title="JBoss Web Application Descriptor" effort="1"/>
    <hint title="JBoss Web XML class-loading element is no longer valid">
      <message>
       The class-loading element is no longer valid in the jboss-web.xml file.
      </message>
      <link href="https://access.redhat.com/documentation/en-
US/JBoss_Enterprise_Application_Platform/6.4/html-
single/Migration_Guide/index.html#Create_or_Modify_Files_That_Control_Class_Loading_i
n JBoss_Enterprise_Application_Platform_6" title="Create or Modify Files That Control
Class Loading in JBoss EAP 6"/>
    </hint>
  </iteration>
</perform>
```
The rule is now complete and should look like the following example.

```
<?xml version="1.0"?>
<ruleset id="JBoss5-web-class-loading"
  xmlns="http://windup.jboss.org/schema/jboss-ruleset"
  xmlns:xsi="http://www.w3.org/2001/XMLSchema-instance"
  xsi:schemaLocation="http://windup.jboss.org/schema/jboss-ruleset
http://windup.jboss.org/schema/jboss-ruleset/windup-jboss-ruleset.xsd">
  <metadata>
     <description>
       This ruleset looks for the class-loading element in a jboss-web.xml file, which is no longer
valid in JBoss EAP 6
     </description>
     <dependencies>
       <addon id="org.jboss.windup.rules,windup-rules-javaee,3.0.0.Final"/>
       <addon id="org.jboss.windup.rules,windup-rules-java,3.0.0.Final"/>
     </dependencies>
     <sourceTechnology id="eap" versionRange="(4,5)"/>
     <targetTechnology id="eap" versionRange="[6,)"/>
```
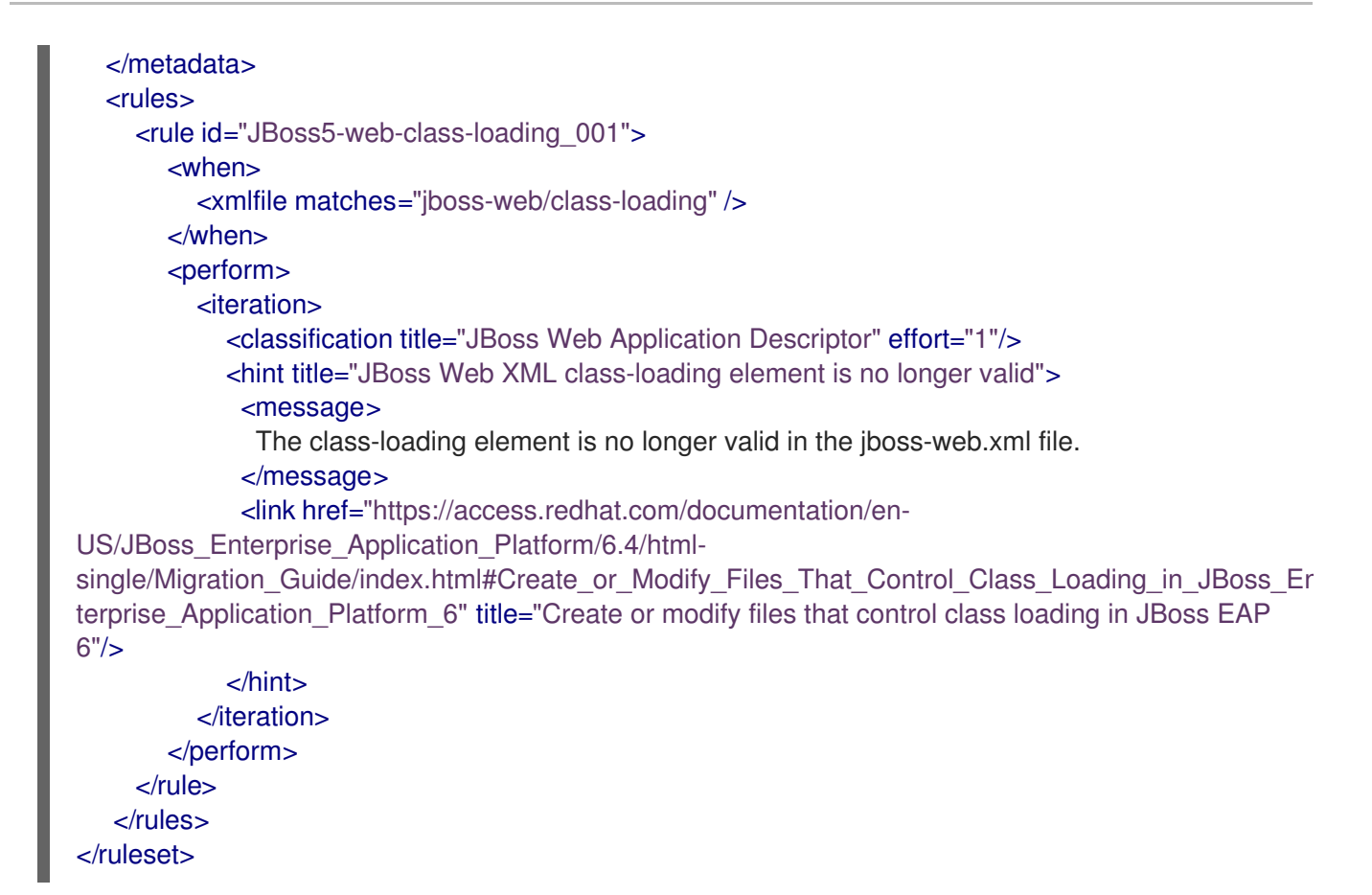

## <span id="page-13-0"></span>Installing the rule

An MTA rule is installed by placing the rule into the appropriate directory.

Copy the **JBoss5-web-class-loading.windup.xml** file to the **<MTA\_HOME>/rules/** directory.

```
$ cp /home/<USER_NAME>/migration-rules/rules/JBoss5-web-class-loading.windup.xml
<MTA_HOME>/rules/
```
### <span id="page-13-1"></span>Testing the rule

Open a terminal and run the following command, passing the test file as an input argument and a directory for the output report.

\$ <MTA\_HOME>/bin/mta-cli --sourceMode --input /home/<USER\_NAME>/migration-rules/data - output /home/<USER\_NAME>/migration-rules/reports --target eap:6

You should see the following result.

Report created: /home/<USER\_NAME>/migration-rules/reports/index.html Access it at this URL: file:///home/<USER\_NAME>/migration-rules/reports/index.html

### <span id="page-13-2"></span>Reviewing the reports

Review the report to be sure that it provides the expected results. For a more detailed walkthrough of MTA reports, see the Review the [reports](https://access.redhat.com/documentation/en-us/migration_toolkit_for_applications/5.2/html-single/cli_guide#review_reports) section of the MTA *CLI Guide*.

- 1. Open **/home/<USER\_NAME>/migration-rules/reports/index.html** in a web browser.
- 2. Verify that the rule ran successfully.
	- a. From the main landing page, click the Rule providers execution overviewlink to open the Rule Providers Execution Overview.

b. Find the **JBoss5-web-class-loading\_001** rule and verify that its Status? is **Condition met** and its Result? is **success**.

#### Figure 2.1. Test rule execution

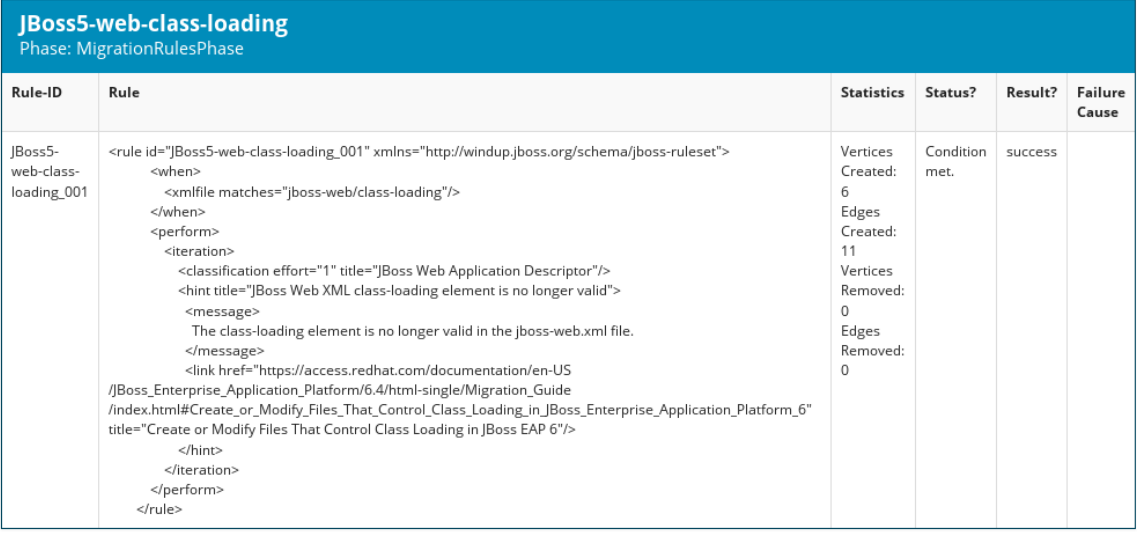

- 3. Verify that the rule matches the test data:
	- a. From the main landing page, click the name of the application or input folder, which is **data** in this example.
	- b. Click the Application Details report link.

#### c. Click the jboss-web.xml link to view the Source Report.

You can see that the **<class-loading>** line is highlighted, and the hint from the custom rule is shown inline.

#### Figure 2.2. Rule match

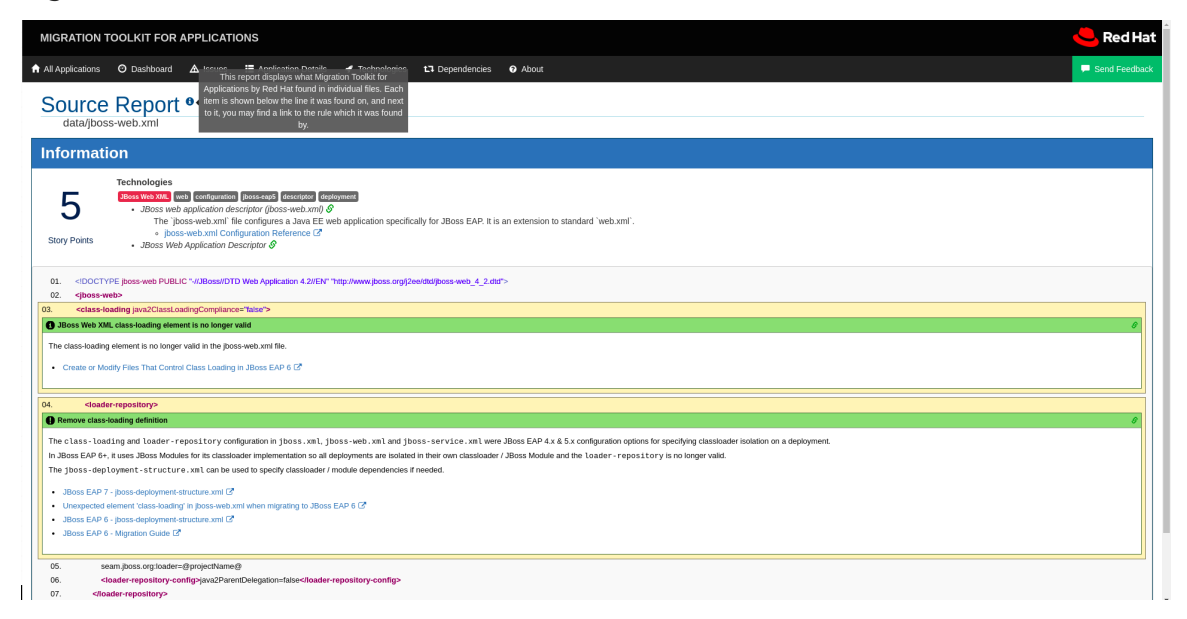

The top of the file lists the classifications for matching rules. You can use the link icon to view the details for that rule. Notice that in this example, the **jboss-web.xml** file matched on another rule (**JBoss web application descriptor (jboss-web.xml)**) that produced **1** story point. This, combined with the **1** story point from our custom rule, brings the total story points for this file to **2**.

## <span id="page-15-0"></span>2.2. REVIEWING THE MIGRATION TOOLKIT FOR APPLICATIONS QUICKSTARTS

The Migration Toolkit for Applications quickstarts provide working examples of how to create custom Java-based rule add-ons and XML rules. You can use them as a starting point for creating your own custom rules.

Each quickstart has a **README.adoc** file that contains instructions for that quickstart.

You can download a **.zip** file of the latest version of the quickstarts. If you prefer to work with the source code, you can fork and clone the **windup-quickstarts** project repository.

### <span id="page-15-1"></span>Downloading the latest quickstart

You can download the latest release of a quickstart.

### Procedure

- 1. Launch a browser and navigate to [https://github.com/windup/windup-quickstarts/releases.](https://github.com/windup/windup-quickstarts/releases)
- 2. Click the latest release to download the **.zip** file to your local file system.
- 3. Extract the archive files to a local directory. You can review the quickstart **README.adoc** file.

### <span id="page-15-2"></span>Forking and cloning the quickstart GitHub project

You can fork and clone the Quickstart Github project on your local machine.

#### **Prerequisites**

You must have **[git](http://git-scm.com/)** client installed.

#### Procedure

- 1. Click Fork on the Migration Toolkit for [Applications](https://github.com/windup/windup-quickstarts/) quickstart GitHub page to create the project in your own Git. The forked GitHub repository URL should look like this: **https://github.com/<YOUR\_USER\_NAME>/windup-quickstarts.git**.
- 2. Clone the Migration Toolkit for Applications quickstart repository to your local file system:

\$ git clone https://github.com/<YOUR\_USER\_NAME>/windup-quickstarts.git

This creates a **windup-quickstarts** directory on your local file system.

3. Navigate to the newly created directory:

\$ cd windup-quickstarts/

4. To retrieve the latest code updates, add the remote **upstream** repository so that you can fetch changes to the original forked repository:

\$ git remote add upstream https://github.com/windup/windup-quickstarts.git

5. Download the latest files from the **upstream** repository:

\$ git fetch upstream

I

## CHAPTER 3. CREATING XML RULES

## <span id="page-17-1"></span><span id="page-17-0"></span>3.1. XML RULE STRUCTURE

This section describes the basic structure of XML rules. All XML rules are defined as elements within rulesets. For more details, see the MTA XML rule [schema.](http://windup.jboss.org/schema/windup-jboss-ruleset.xsd)

## <span id="page-17-2"></span>3.1.1. Rulesets

A ruleset is a group of one or more rules that targets a specific area of migration. This is the basic structure of the **<ruleset>** element.

- <ruleset id="<UNIQUE\_RULESET\_ID>">: Defines this as an MTA ruleset and gives it a unique ruleset ID.
	- <metadata>: The metadata about the ruleset.
		- $\blacksquare$  <description>: The description of the ruleset.
		- <dependencies/>: The rule add-ons required by this ruleset.
		- <sourceTechnology/>: The source technology.
		- <targetTechnology/>: The target technology.
		- <overrideRules/>: Setting to true indicates that rules in this ruleset override rules with the same ID from the core ruleset distributed with MTA. Both the ruleset id and the rule id must match a rule within the core ruleset or the rule will be ignored. This is **false** by default.
	- o <rules>: A set of individual rules.
		- <rule id="<UNIQUE\_RULE\_ID>">: Defines the rule and gives it a unique ID. It is recommended to include the ruleset ID as part of the rule ID, for example, **<UNIQUE\_RULESET\_ID\_UNIQUE\_RULE\_ID>**. One or more rules can be defined for a ruleset.
			- **swhen>:** The conditions to match on.
			- < perform>: The action to be performed when the rule condition is matched.
			- < otherwise>: The action to be performed when the rule condition is not matched. This element takes the same child elements as the **<perform>** element.
			- <where>: A string pattern defined as a parameter, which can be used elsewhere in the rule definition.
		- <file-mapping/>: Maps an extension to a graph type.
		- <package-mapping/>: Maps from a package pattern (regular expression) to a organization name.

## <span id="page-17-3"></span>3.1.2. Predefined rules

MTA provides predefined rules for common migration requirements. These core MTA rules are located in the MTA installation at **<MTA\_HOME>/rules/migration-core/**.

The following is an example of a core MTA rule that matches on a proprietary utility class.

```
<?xml version="1.0"?>
<ruleset xmlns="http://windup.jboss.org/schema/jboss-ruleset" id="weblogic"
xmlns:xsi="http://www.w3.org/2001/XMLSchema-instance"
  xsi:schemaLocation="http://windup.jboss.org/schema/jboss-ruleset
http://windup.jboss.org/schema/jboss-ruleset/windup-jboss-ruleset.xsd">
  <metadata>
     <description>
       This ruleset provides analysis of WebLogic proprietary classes and constructs that may
require individual attention when migrating to JBoss EAP 6+.
     </description>
     <dependencies>
       <addon id="org.jboss.windup.rules,windup-rules-javaee,2.0.1.Final" />
       <addon id="org.jboss.windup.rules,windup-rules-java,2.0.0.Final" />
     </dependencies>
     <sourceTechnology id="weblogic" />
     <targetTechnology id="eap" versionRange="[6,)" />
     <tag>reviewed-2015-06-02</tag>
     <tag>weblogic</tag>
  </metadata>
  <rules>
     ...
     <rule id="weblogic-02000">
       <when>
         <javaclass references="weblogic.utils.StringUtils.{*}" />
       </when>
       <perform>
         <hint title="WebLogic StringUtils usage" effort="1" category-id="mandatory">
            <message>Replace with the `StringUtils` class from Apache Commons.</message>
            <link href="https://commons.apache.org/proper/commons-lang/" title="Apache Commons
Lang" />
            <tag>weblogic</tag>
         </hint>
       </perform>
     \langlerule>...
  </rules>
</ruleset>
```
## <span id="page-18-0"></span>3.2. CREATING A BASIC XML RULE

This section describes how to create an MTA XML rule. This assumes that you already have MTA installed. See the MTA *CLI [Guide](https://access.redhat.com/documentation/en-us/migration_toolkit_for_applications/5.2/html-single/cli_guide)* for installation instructions.

## <span id="page-18-1"></span>3.2.1. Creating a basic XML rule template

MTA XML rules consist of *conditions* and *actions* and use the following rule pattern:

when(condition) perform(action) otherwise(action) Create a file with the following contents, which is the basic syntax for XML rules.

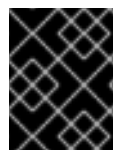

## IMPORTANT

The XML file name must include the **.windup.xml** or **.mta.xml** extension. Otherwise, MTA does not evaluate the new rule.

```
<?xml version="1.0"?>
<ruleset id="unique-ruleset-id"
 xmlns="http://windup.jboss.org/schema/jboss-ruleset"
 xmlns:xsi="http://www.w3.org/2001/XMLSchema-instance"
 xsi:schemaLocation="http://windup.jboss.org/schema/jboss-ruleset
http://windup.jboss.org/schema/jboss-ruleset/windup-jboss-ruleset.xsd">
 <metadata>
  <!-- Metadata about the rule including a description,
     source technology, target technology, and any
     add-on dependencies -->
 </metadata>
<rules>
  <rule id="unique-ruleset-id-01000">
     <when>
       <!-- Test a condition... -->
     </when>
     <perform>
       <!-- Perform this action when condition is satisfied -->
     </perform>
     <otherwise>
       <!-- Perform this action when condition is not satisfied -->
     </otherwise>
  </rule>
 <rules>
</ruleset>
```
## <span id="page-19-0"></span>3.2.2. Creating the ruleset metadata

The XML ruleset **metadata** element provides additional information about the ruleset such as a description, the source and target technologies, and add-on dependencies. The metadata also allows for specification of tags, which allow you to provide additional information about a ruleset.

### **<metadata>** example

```
<ruleset id="unique-ruleset-id"
 xmlns="http://windup.jboss.org/schema/jboss-ruleset"
 xmlns:xsi="http://www.w3.org/2001/XMLSchema-instance"
 xsi:schemaLocation="http://windup.jboss.org/schema/jboss-ruleset
http://windup.jboss.org/schema/jboss-ruleset/windup-jboss-ruleset.xsd">
 <metadata>
  <description>
       This is the description.
  </description>
  <dependencies>
       <addon id="org.jboss.windup.rules,windup-rules-javaee,2.0.1.Final"/>
       <addon id="org.jboss.windup.rules,windup-rules-java,2.0.0.Final"/>
  </dependencies>
```
<sourceTechnology id="weblogic" versionRange="(10,12]"/> <sourceTechnology id="ejb" versionRange="(2,3]"/> <targetTechnology id="eap" versionRange="(5,6]"/> <targetTechnology id="ejb" versionRange="(2,3]"/> <tag>require-stateless</tag> <tag>require-nofilesystem-io</tag> <executeAfter>AfterRulesetId</executeAfter> <executeBefore>BeforeRulesetId</executeBefore> </metadata> <rules> ... </rules> </ruleset>

## <span id="page-20-0"></span>3.2.3. Creating a rule

Individual rules are contained within the **<rules>** element. They comprise one or more **when** conditions and perform actions.

See the XML rule [schema](http://windup.jboss.org/schema/windup-jboss-ruleset.xsd) for valid rule syntax.

## <span id="page-20-1"></span>3.2.3.1. Creating a **<when>** condition

The XML rule **<when>** element tests for a condition. The following is a list of valid **<when>** conditions.

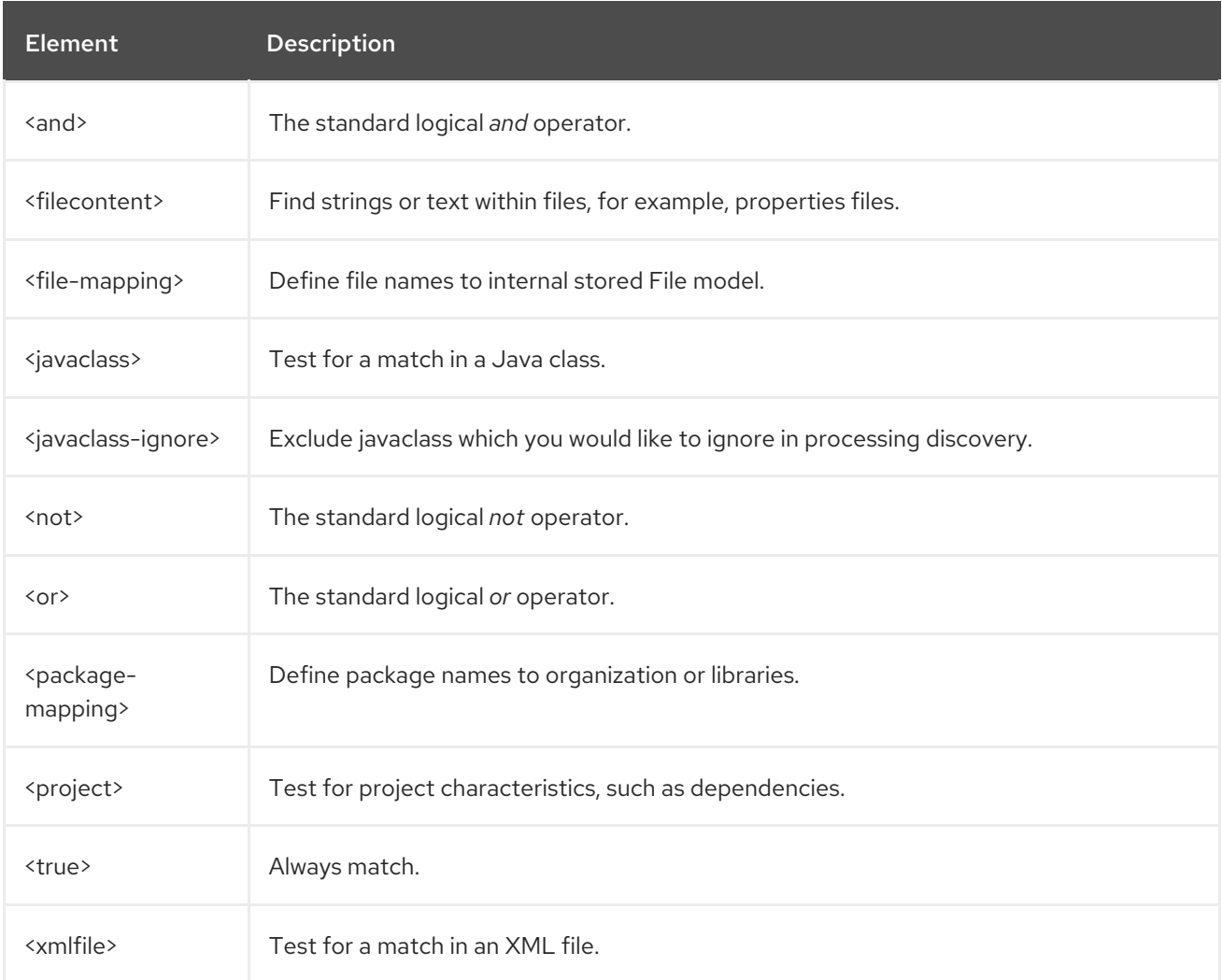

The specific syntax is dependent on whether you are creating a rule to evaluate Java class, an XML file, a project, or file content.

## <span id="page-21-0"></span>3.2.3.2. Creating a **<perform>** action

The XML rule **<perform>** element performs the action when the condition is met. Operations allowed in this section of the rule include the classification of application resources, in-line hints for migration steps, links to migration information, and project line item reporting. The following is a list of valid **<perform>** actions.

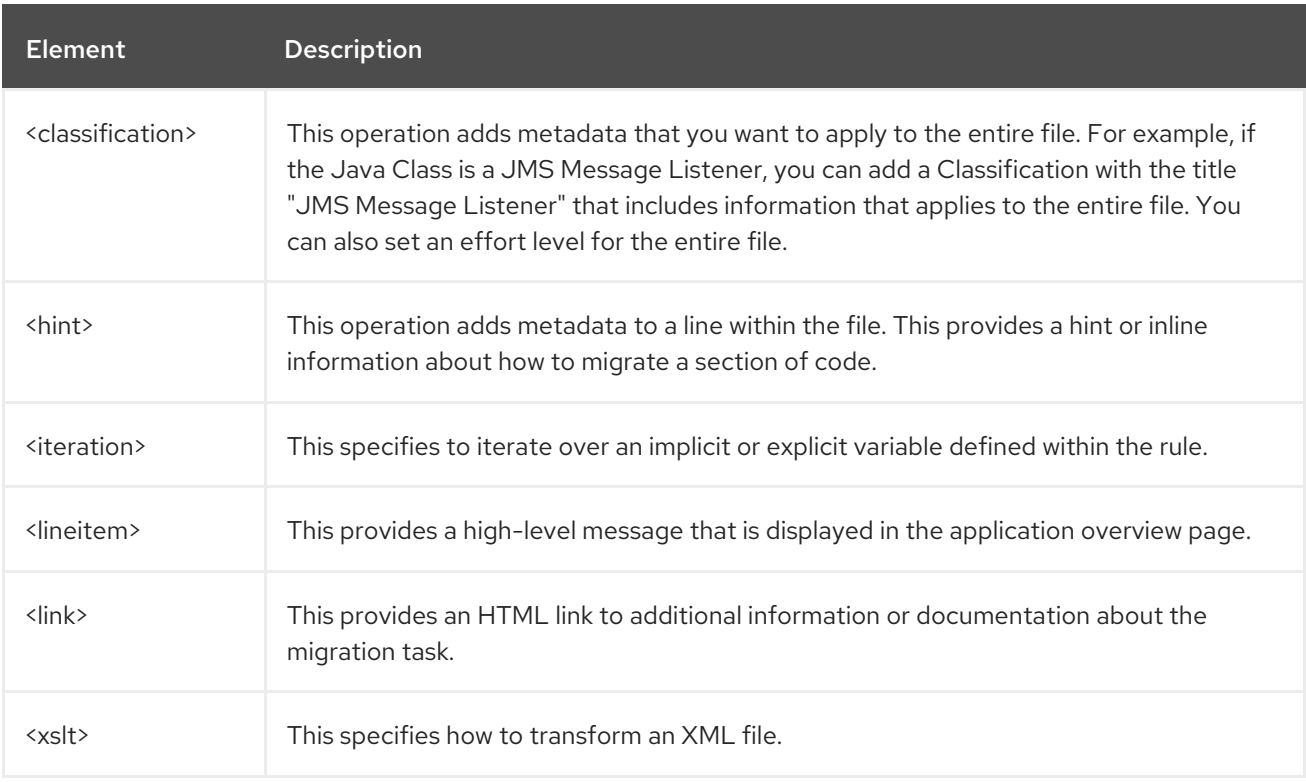

## <span id="page-21-1"></span>3.3. XML RULE SYNTAX

## <span id="page-21-2"></span>3.3.1. **<when>** syntax

Conditions allowed in the **when** portion of a rule must extend [GraphOperation](http://windup.github.io/windup/docs/latest/javadoc/org/jboss/windup/config/operation/GraphOperation.html) and currently include evaluation of Java classes, XML files, projects, and file content. Because XML rules are modeled after the Java-based rule add-ons, links to JavaDocs for the related Java classes are provided for a better understanding of how they behave.

The complete XML rule schema is located here: [http://windup.jboss.org/schema/windup-jboss](http://windup.jboss.org/schema/windup-jboss-ruleset.xsd)ruleset.xsd.

The following sections describe the more common XML **when** rule conditions.

- <javaclass> condition syntax
- <xmlfile> condition syntax
- < project> condition syntax
- **•** <filecontent> condition syntax
- <file> condition syntax
- $\bullet$  <has-hint> condition syntax
- <has-classification> condition syntax
- <graph-query> condition syntax
- <dependency> condition syntax

By default, if more than one **when** rule condition is provided, then all conditions must be met for the rule to match.

## <span id="page-22-0"></span>3.3.1.1. <javaclass> syntax

### <span id="page-22-1"></span>3.3.1.1.1. Summary

Use the **<javaclass>** element to find imports, methods, variable declarations, annotations, class implementations, and other items related to Java classes. For a better understanding of the **<javaclass>** condition, see the JavaDoc for the [JavaClass](http://windup.github.io/windup/docs/latest/javadoc/org/jboss/windup/rules/apps/java/condition/JavaClass.html) class.

The following is an example of a rule that tests for WebLogic-specific Apache XML packages:

```
<rule id="weblogic-03000">
  <when>
    <javaclass references="weblogic.apache.xml.{*}" />
  </when>
  <perform>
    <hint title="WebLogic Specific Apache XML Package" effort="1" category-id="mandatory">
       <message>
         Code using this package should be replaced with code using the org.apache.xml package
from [Apache
         Xerces](http://xerces.apache.org/).
       </message>
    </hint>
  </perform>
</rule>
```
### <span id="page-22-2"></span>3.3.1.1.2. Construct a <javaclass> element

### <span id="page-22-3"></span>3.3.1.1.2.1. <iavaclass> element attributes

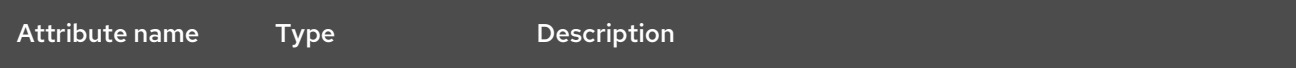

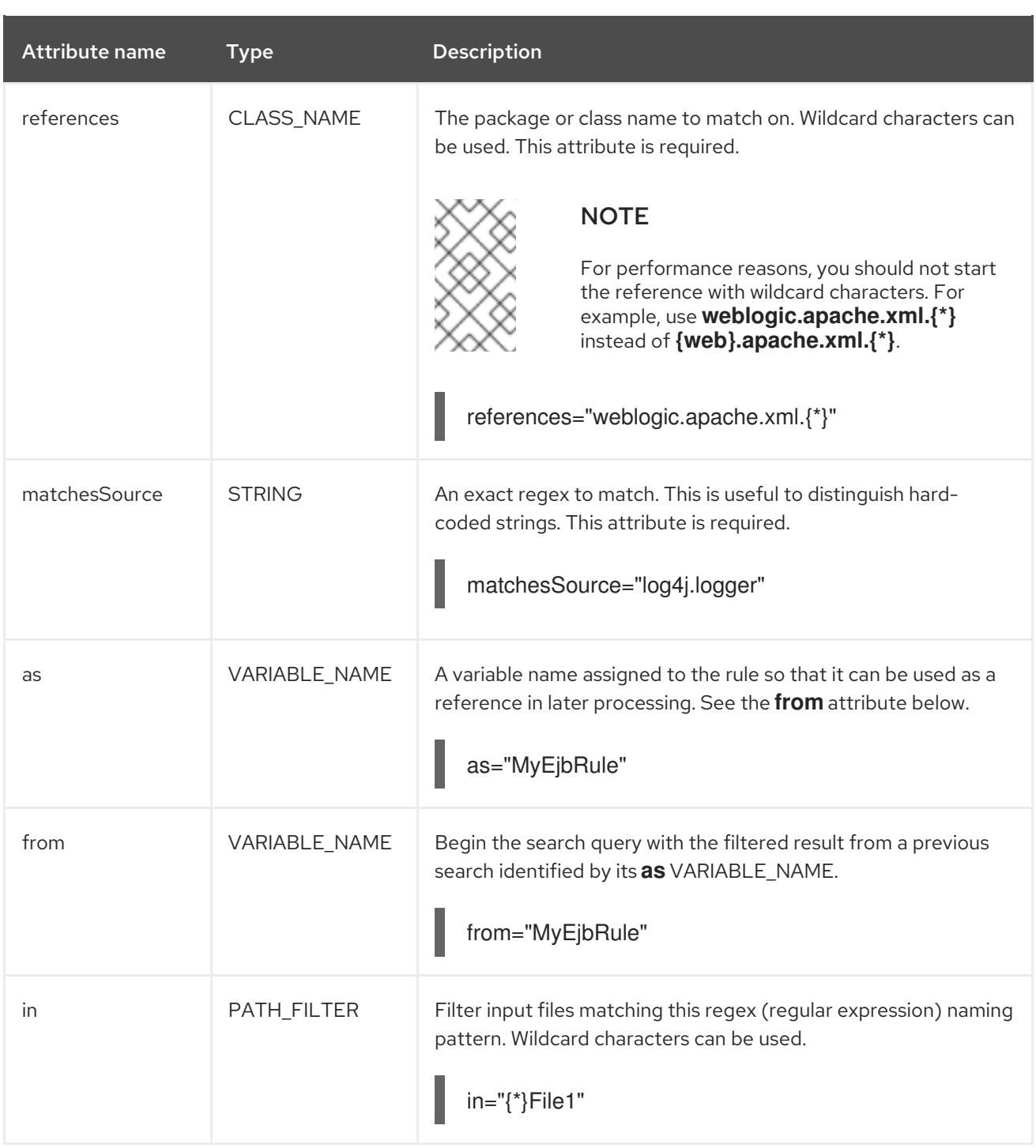

## <span id="page-23-0"></span>3.3.1.1.2.2. <javaclass> child elements

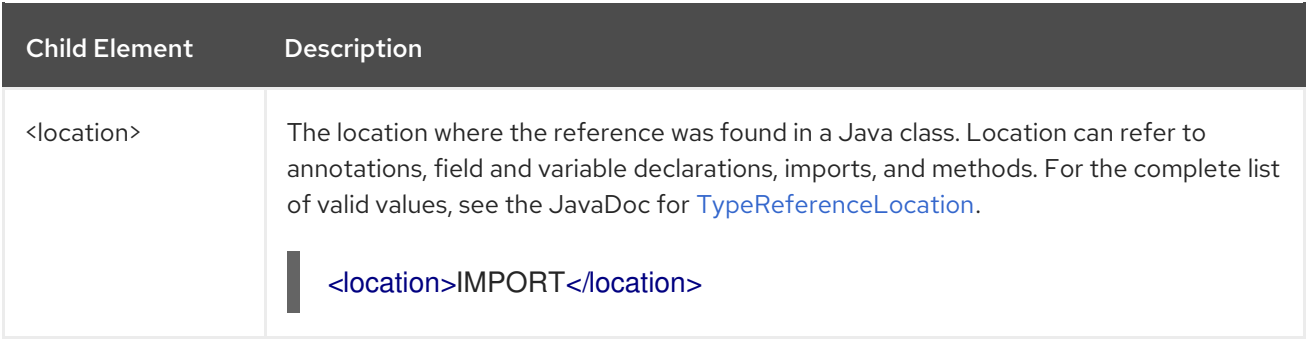

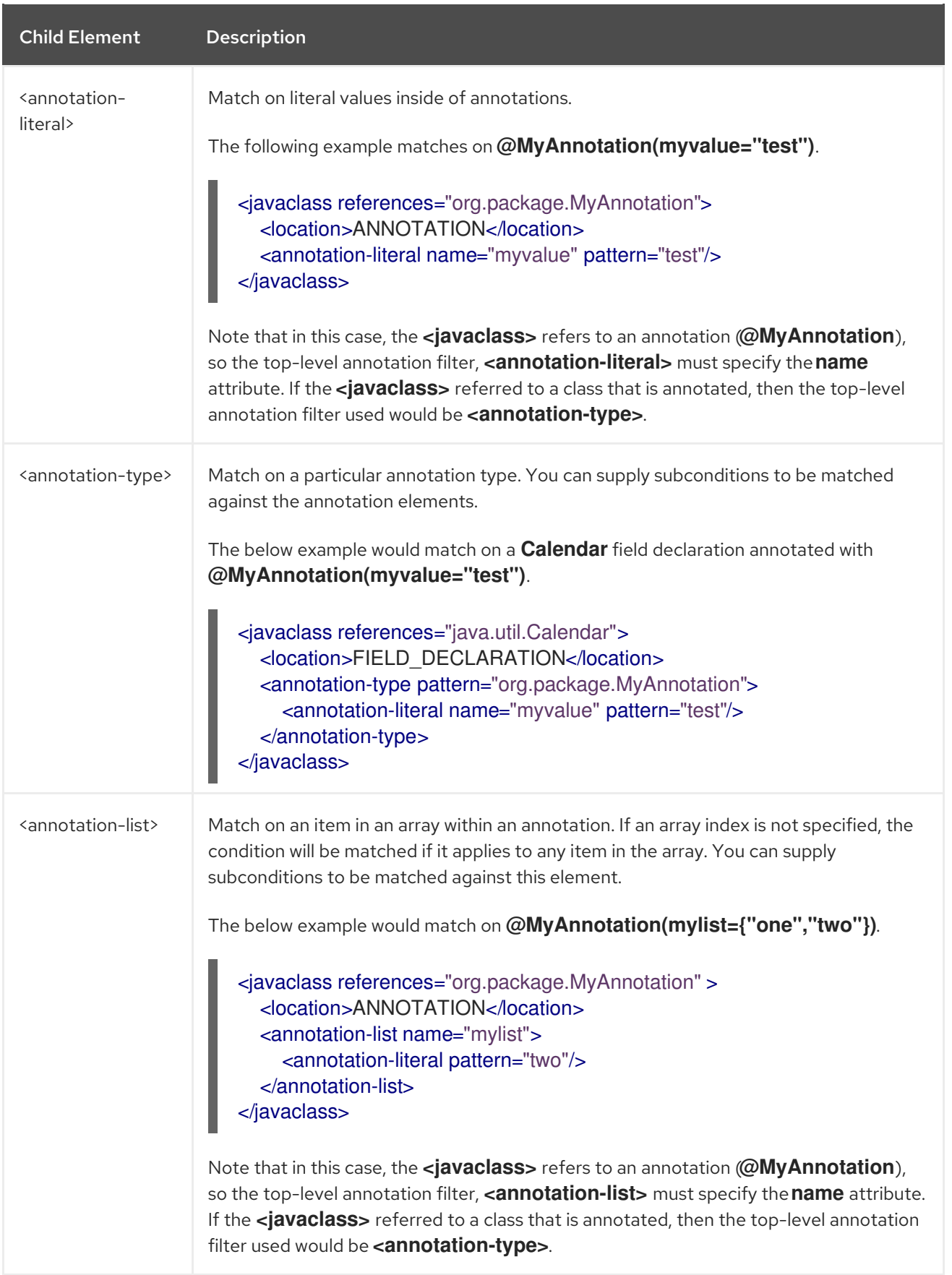

Use the **<xmlfile>** element to find information in XML files. For a better understanding of the **<xmlfile>**

## <span id="page-24-0"></span>3.3.1.2. <xmlfile> syntax

## <span id="page-24-1"></span>3.3.1.2.1. Summary

Use the **<xmlfile>** element to find information in XML files. For a better understanding of the **<xmlfile>** condition, see the JavaDoc for the [XmlFile](http://windup.github.io/windup/docs/latest/javadoc/org/jboss/windup/rules/apps/xml/condition/XmlFile.html) class.

The following is an example of a rule that tests for an XML file:

```
<rule id="<UNIQUE_RULE_ID>">
  <when>
    <xmlfile matches="/w:web-app/w:resource-ref/w:res-auth[text() = 'Container']">
       <namespace prefix="w" uri="http://java.sun.com/xml/ns/javaee"/>
    </xmlfile>
  </when>
  <perform>
    <hint title="Title for Hint from XML">
       <message>Container Auth</message>
    </hint>
    <xslt description="Example XSLT Conversion" extension="-converted-example.xml"
        template="/exampleconversion.xsl"/>
  </perform>
</rule>
```
## <span id="page-25-0"></span>3.3.1.2.2. Construct an <xmlfile> element

## <span id="page-25-1"></span>3.3.1.2.2.1. <xmlfile> element attributes

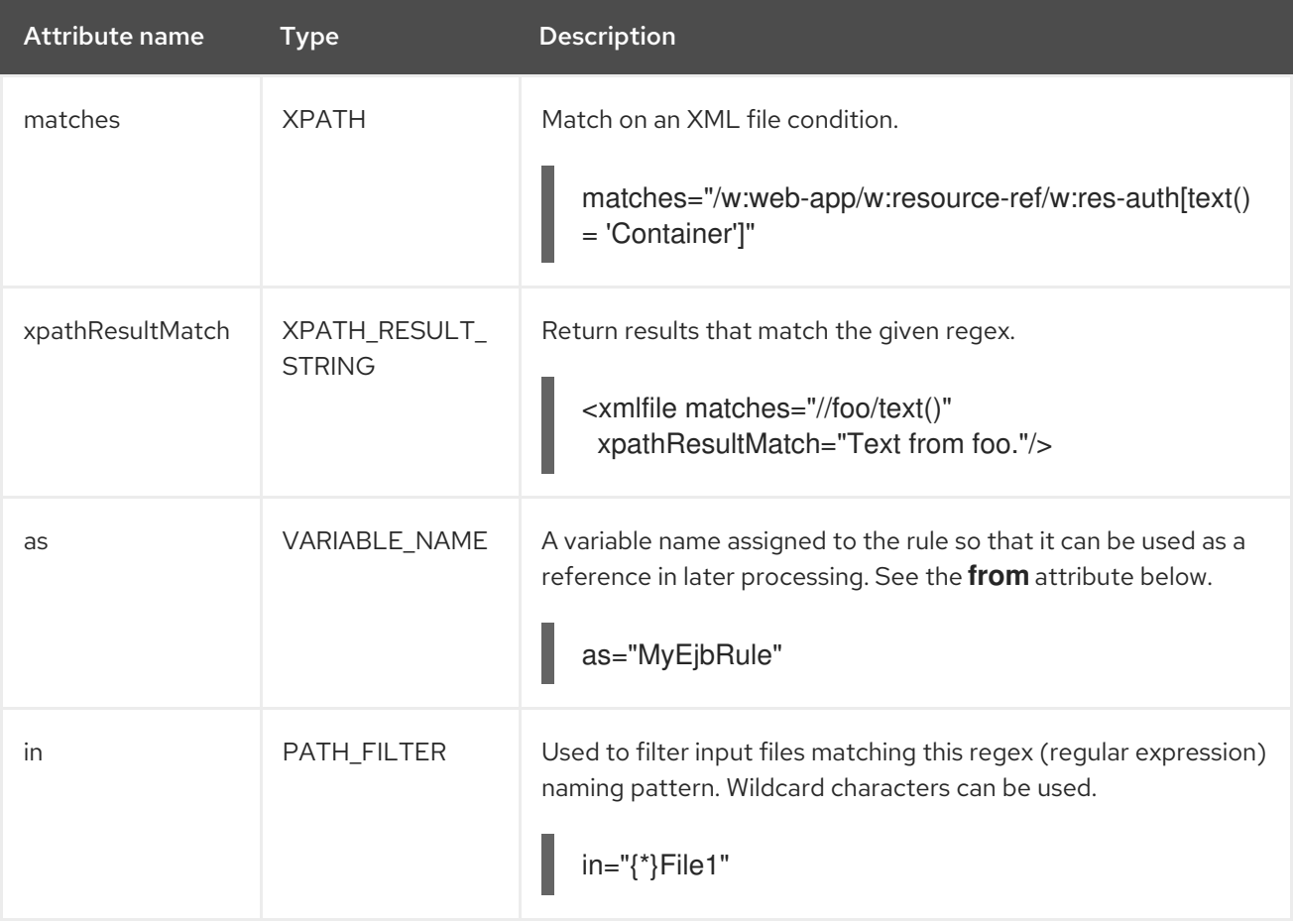

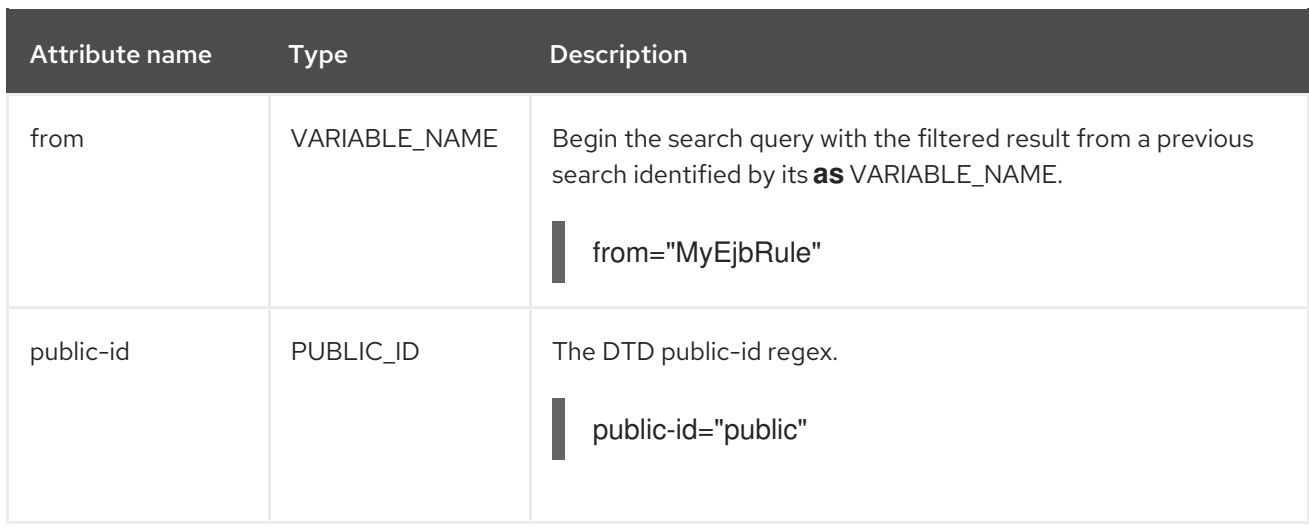

## <span id="page-26-0"></span>3.3.1.2.2.2. <xmlfile> **matches** custom functions

The **matches** attribute may use several built-in custom XPath functions, which may have useful side effects, like setting the matched value on the rule variables stack.

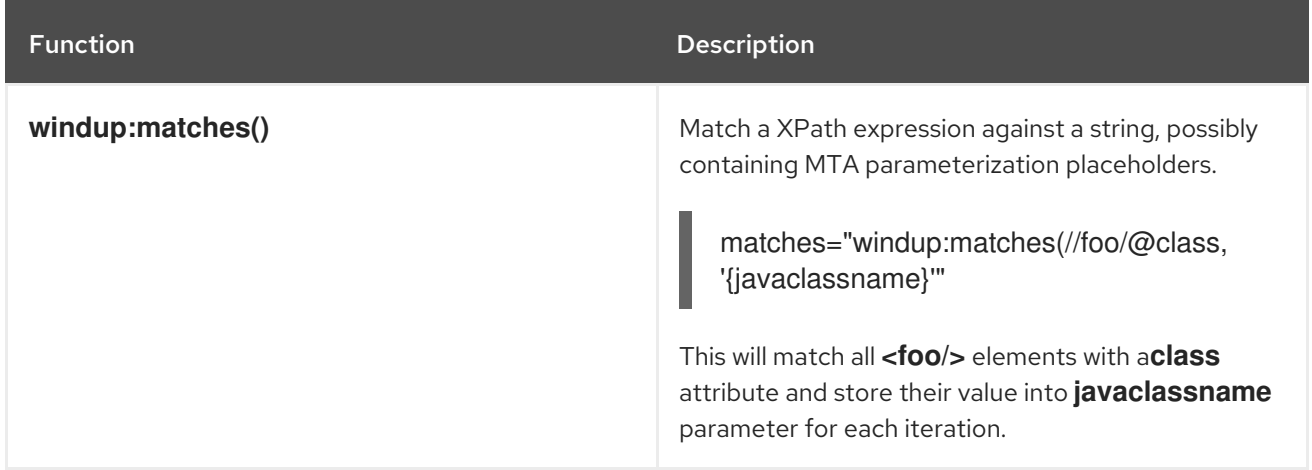

## <span id="page-26-1"></span>3.3.1.2.2.3. <xmlfile> child elements

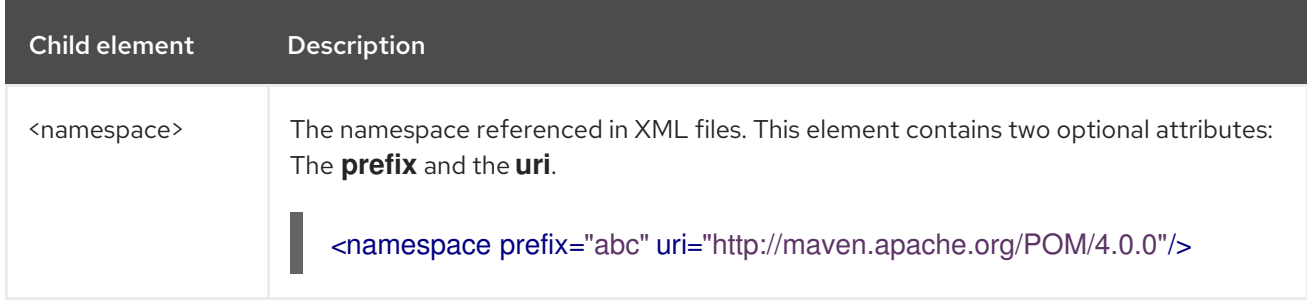

## <span id="page-26-2"></span>3.3.1.3. <project> syntax

### <span id="page-26-3"></span>3.3.1.3.1. Summary

Use the <project> element to query the Maven POM file for the project characteristics. For a better understanding of the <project> condition, see the JavaDoc for the [Project](http://windup.github.io/windup/docs/latest/javadoc/org/jboss/windup/project/condition/Project.html) class.

The following is an example of a rule that checks for a JUnit dependency version between 2.0.0.Final and 2.2.0.Final.

```
<rule id="UNIQUE_RULE_ID">
  <when>
    <project>
       <artifact groupId="junit" artifactId="junit" fromVersion="2.0.0.Final" toVersion="2.2.0.Final"/>
    </project>
  </when>
  <perform>
     <lineitem message="The project uses junit with the version between 2.0.0.Final and
2.2.0.Final"/>
  </perform>
</rule>
```
## <span id="page-27-0"></span>3.3.1.3.2. Construct a <project> element

### <span id="page-27-1"></span>3.3.1.3.2.1. <project> element attributes

The **<project>** element is used to match against the project's Maven POM file. You can use this condition to query for dependencies of the project. It does not have any attributes itself.

### <span id="page-27-2"></span>3.3.1.3.2.2. <project> child elements

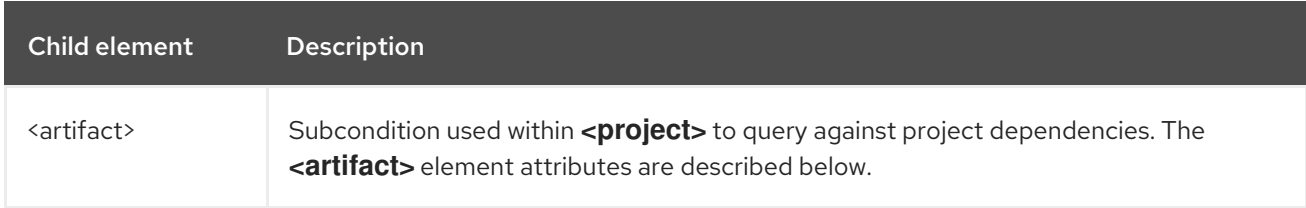

### <span id="page-27-3"></span>3.3.1.3.2.3. <artifact> element attributes

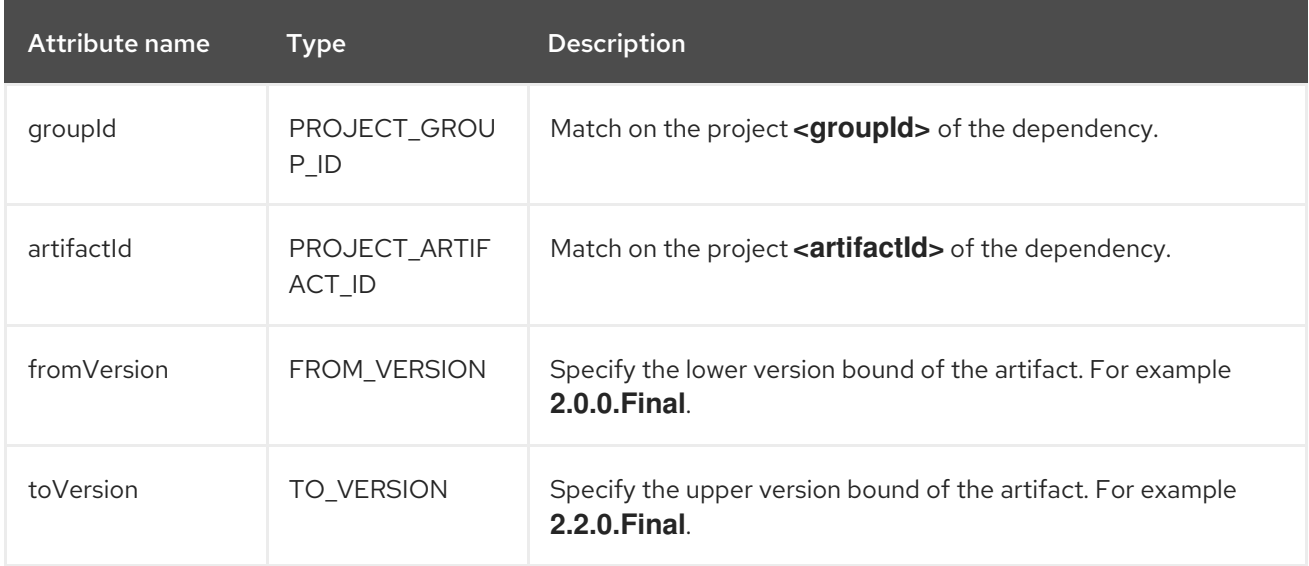

### <span id="page-27-4"></span>3.3.1.4. <filecontent> syntax

#### <span id="page-27-5"></span>3.3.1.4.1. Summary

Use the **<filecontent>** element to find strings or text within files, for example, a line in a Properties file. For a better understanding of the **<filecontent>** condition, see the JavaDoc for the [FileContent](http://windup.github.io/windup/docs/latest/javadoc/org/jboss/windup/rules/files/condition/FileContent.html) class.

## <span id="page-28-0"></span>3.3.1.4.2. Construct a <filecontent> element

<span id="page-28-1"></span>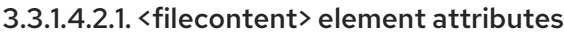

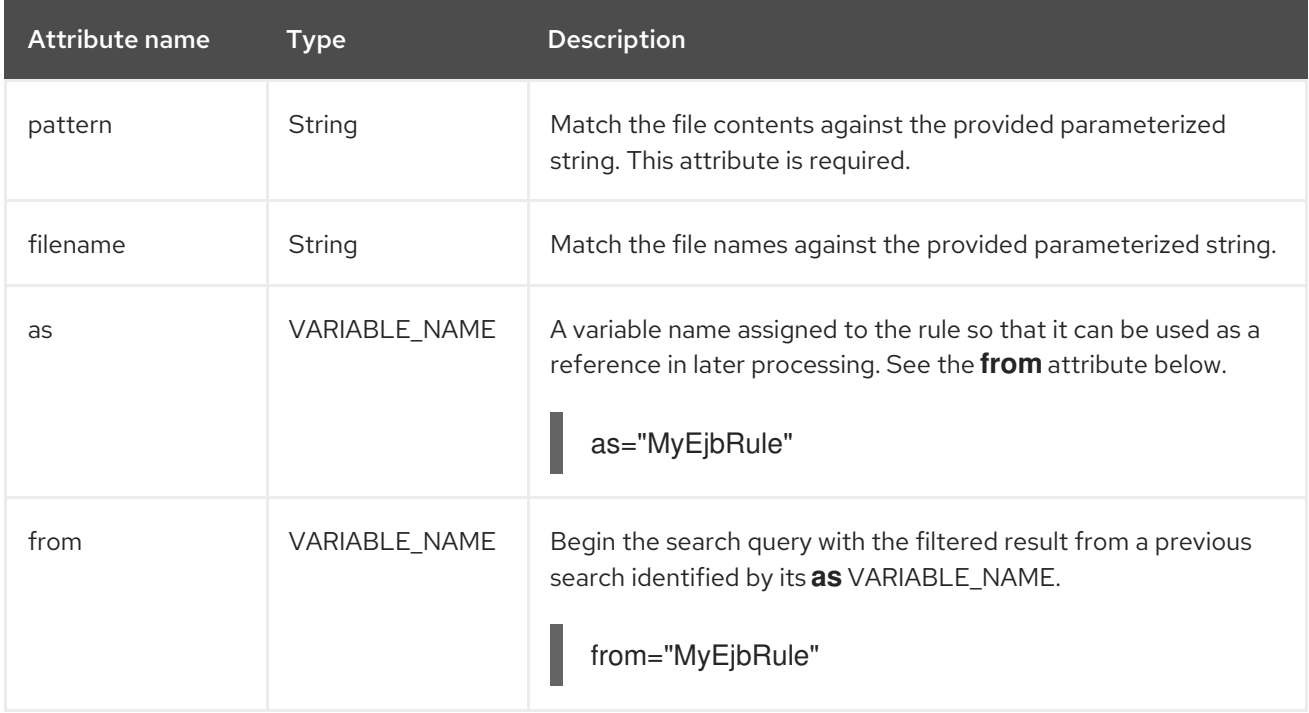

## <span id="page-28-2"></span>3.3.1.5. <file> syntax

## <span id="page-28-3"></span>3.3.1.5.1. Summary

Use the <file> element to find the existence of files with a specific name, for example, an **ibmwebservices-ext.xmi** file. For a better understanding of the **<file>** condition, see the JavaDoc for the [File](http://windup.github.io/windup/docs/latest/javadoc/org/jboss/windup/rules/files/condition/File.html) class.

## <span id="page-28-4"></span>3.3.1.5.2. Construct a <file> element

## <span id="page-28-5"></span>3.3.1.5.2.1. <file> element attributes

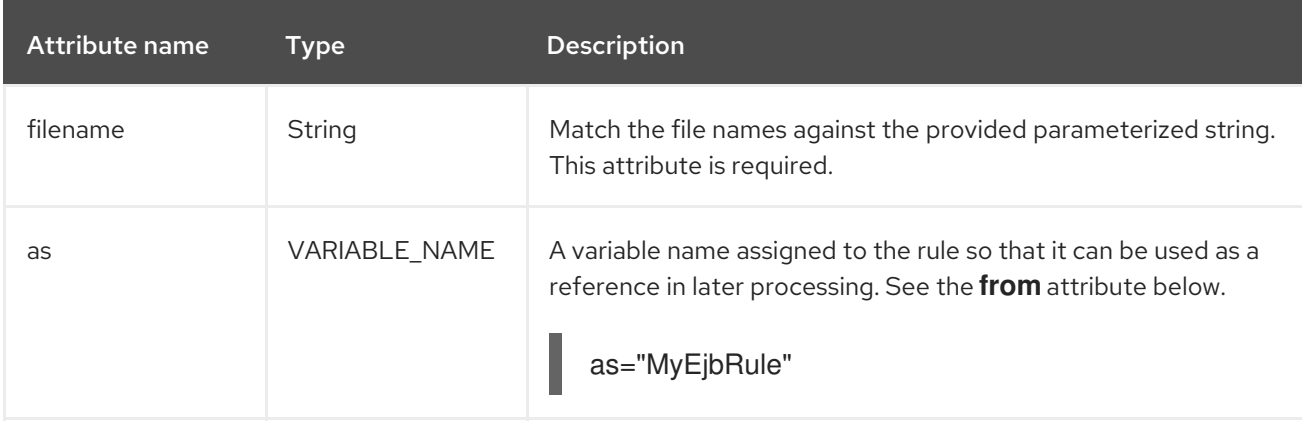

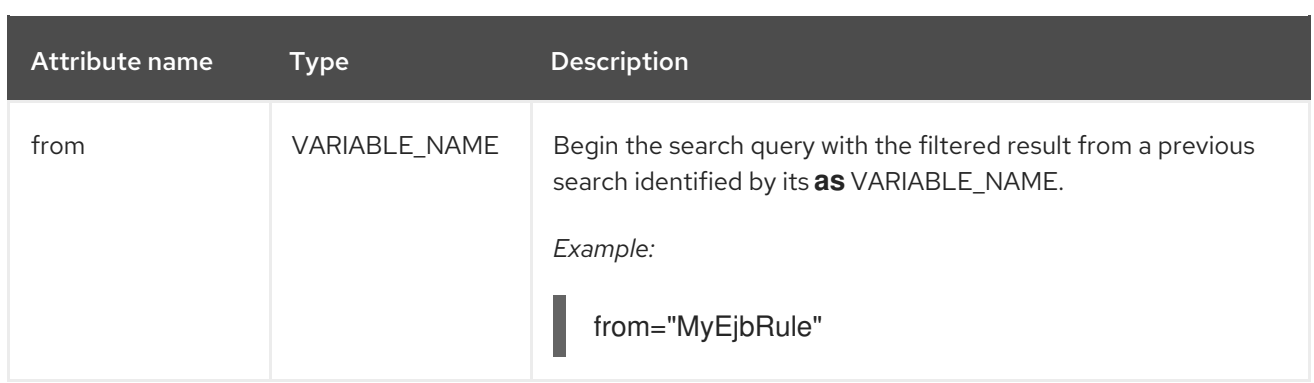

## <span id="page-29-0"></span>3.3.1.6. < has-hint> syntax

## <span id="page-29-1"></span>3.3.1.6.1. Summary

Use the **<has-hint>** element to test whether a file or line has a hint already associated with it. It is primarily used to prevent firing if a hint already exists, or to implement rules for default execution when no other conditions apply. For a better understanding of the **<has-hint>** condition, see the JavaDoc for the [HasHint](http://windup.github.io/windup/docs/latest/javadoc/org/jboss/windup/reporting/config/HasHint.html) class.

The following is an example of a rule that checks to see if a hint exists for an IBM JMS destination message, and if not includes it.

```
<rule id="websphere-jms-eap7-03000">
 <when>
  <javaclass references="{package}.{prefix}{type}Message" />
 </when>
 <perform>
  <iteration>
   <when>
     <sub>not</sub></sub>
      <has-hint />
    \lt/not\gt</when>
   <perform>
     <hint title="IBM JMS destination message" effort="1" category-id="mandatory">
      <message>
       JMS `{package}.{prefix}{type}Message` messages represent the actual data passed through
JMS destinations. This reference should be
       replaced with the Java EE standard API `javax.jms.{type}Message`.
      </message>
      <link href="https://docs.oracle.com/javaee/7/tutorial/jms-concepts003.htm#sthref2271"
title="Java EE 7 JMS Tutorial - Message API" />
      <tag>jms</tag>
      <tag>websphere</tag>
     </hint>
   </perform>
  </iteration>
 </perform>
 <where param="type">
  <matches pattern="(Text|Stream|Object|Map|Bytes)?" />
 </where>
 <where param="prefix">
  <matches pattern="(JMS|MQe|MQ)" />
 </where>
```

```
<where param="package">
  <matches pattern="com.ibm(\..*)?\.jms" />
</where>
</rule>
```
### <span id="page-30-0"></span>3.3.1.6.2. Construct a <has-hint>

The **<has-hint>** element is used to determine if a hint exists for a file or line. It does not have any child elements.

### <span id="page-30-1"></span>3.3.1.6.2.1. <has-hint> element attributes

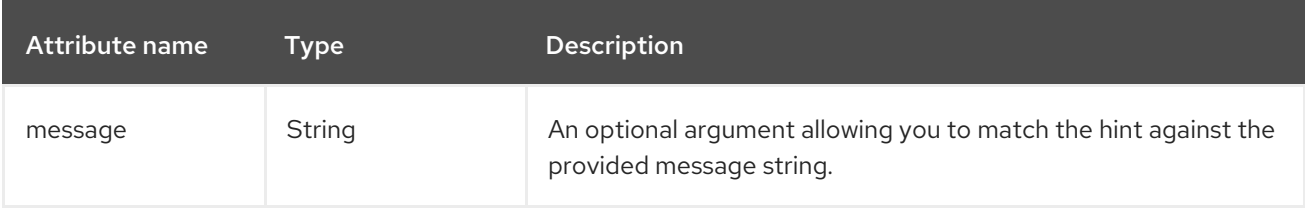

## <span id="page-30-2"></span>3.3.1.7. <has-classification> syntax

## <span id="page-30-3"></span>3.3.1.7.1. Summary

Use the **<has-classification>** element to test whether a file or line has a classification. It is primarily used to prevent firing if a classification already exists, or to implement rules for default execution when no other conditions apply. For a better understanding of the **<has-classification>** condition, see the JavaDoc for the [HasClassification](http://windup.github.io/windup/docs/latest/javadoc/org/jboss/windup/reporting/config/HasClassification.html) class.

## <span id="page-30-4"></span>3.3.1.7.2. Construct a <has-classification>

The **has-classification** element is used to determine if a specified classification exists. It does not have any child elements.

### <span id="page-30-5"></span>3.3.1.7.2.1. <has-classification> element attributes

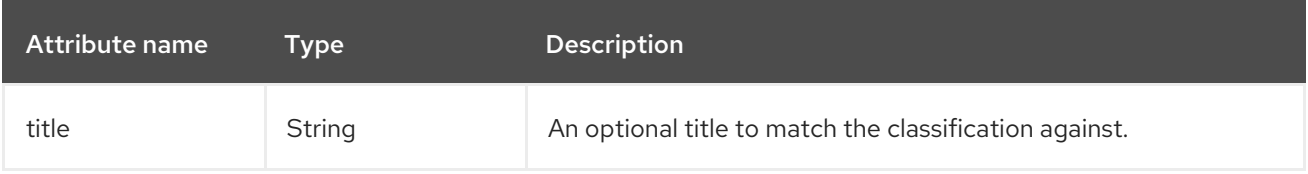

## <span id="page-30-6"></span>3.3.1.8. <graph-query> syntax

### <span id="page-30-7"></span>3.3.1.8.1. Summary

Use the **<graph-query>** element to search the generated graph for any elements. This element is primarily used to search for specific archives. For a better understanding of the **<graph-query>** condition, see the JavaDoc for the [QueryHandler](http://windup.github.io/windup/docs/latest/javadoc/org/jboss/windup/config/parser/xml/when/QueryHandler.html) class.

The following is an example of a rule that tests to determine if any **ehcache** packages are found.

<rule id="embedded-cache-libraries-01000"> <when> <graph-query discriminator="JarArchiveModel">

```
<property name="fileName" searchType="regex">.*ehcache.*\.jar$</property>
    </graph-query>
  </when>
  <perform>
    <classification title="Caching - Ehcache embedded library" category-id="cloud-mandatory"
effort="5">
       <description>
         The application embeds an Ehcache library.
         Cloud readiness issue as potential state information that is not persisted to a backing
service.
       </description>
    </classification>
    <technology-tag level="INFORMATIONAL">Ehcache (embedded)</technology-tag>
  </perform>
</rule>
```
## <span id="page-31-0"></span>3.3.1.8.2. Construct a <graph-query>

#### <span id="page-31-1"></span>3.3.1.8.2.1. <graph-query> element attributes

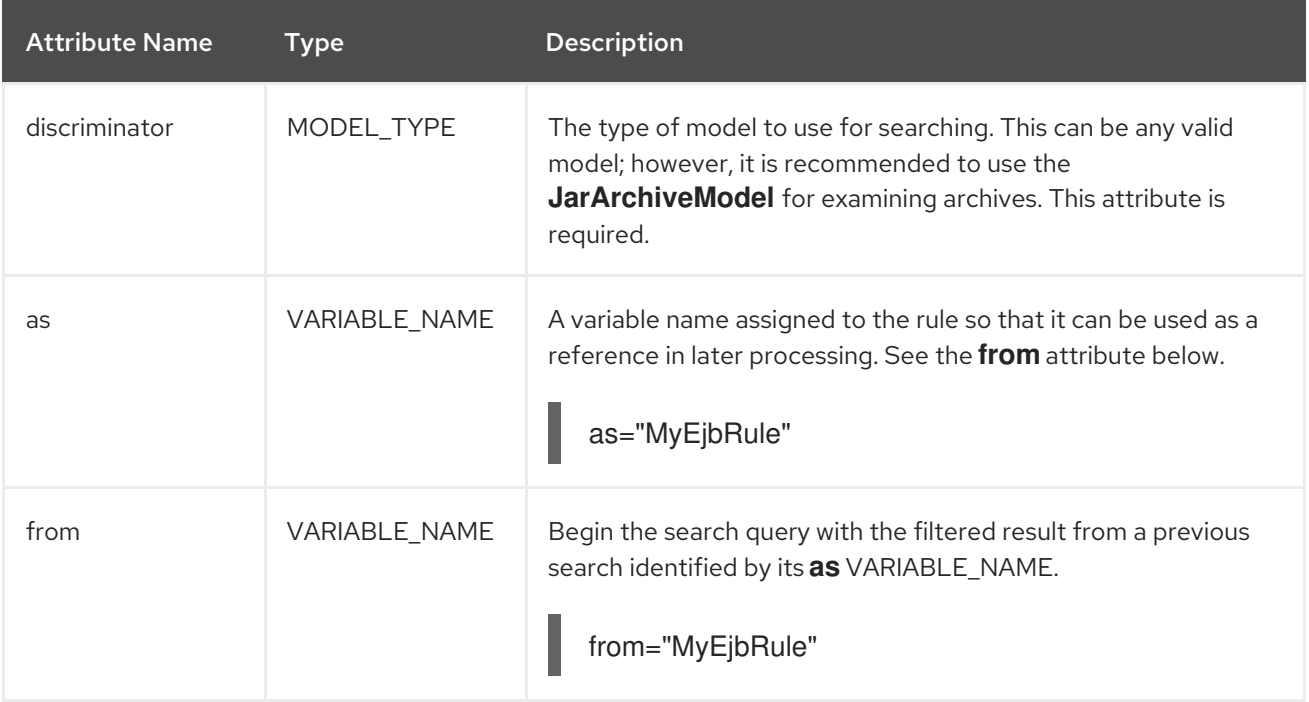

### <span id="page-31-2"></span>3.3.1.8.2.2. <graph-query> properties

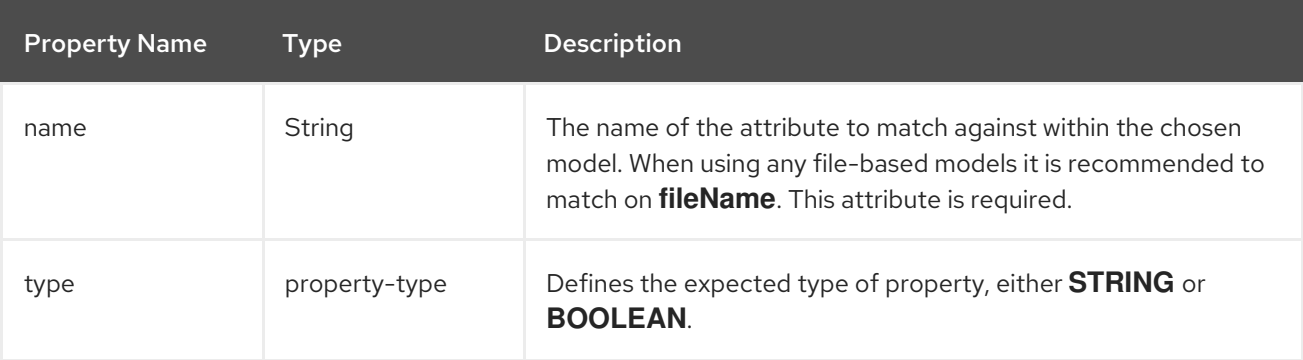

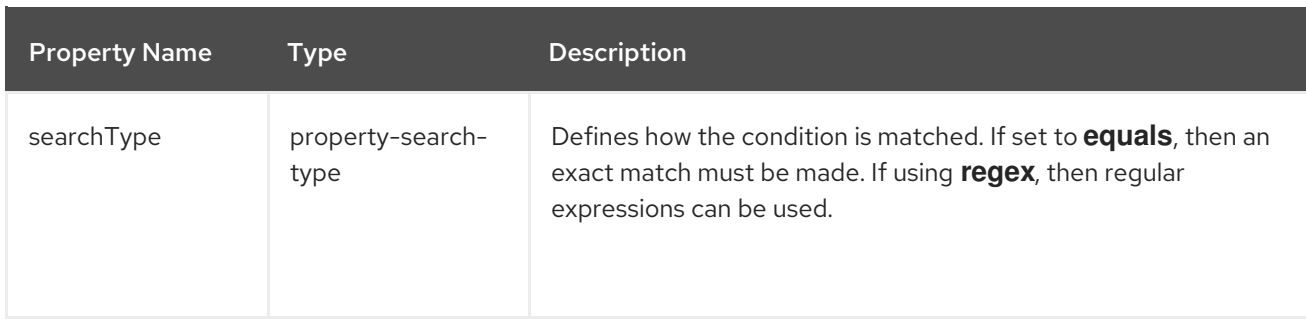

## <span id="page-32-0"></span>3.3.1.9. <dependency> syntax

#### <span id="page-32-1"></span>3.3.1.9.1. Summary

Use the **<dependency>** element to search dependencies defined within the application's POM file to determine whether they are supported by the target runtime.

The following is an example of a rule that checks for all artifacts belonging to the **org.springframework.boot** group that have a version up to, and including, 1.6.0.

```
<rule id="springboot-00001">
  <!-- rule condition, when it could be fired -->
  <when>
     <dependency groupId="org.springframework.boot" artifactId="{*}" toVersion="1.6.0" />
  </when>
  <!-- rule operation, what to do if it is fired -->
  <perform>
     <hint title="Unsupported version of Spring Boot" effort="3" category-id="mandatory">
       <message>Spring Boot has to be updated to Spring Boot 2.0 before being able to be
migrated to a version supported by Red Hat Runtimes</message>
       <link href="https://access.redhat.com/articles/3349341" title="RHOAR Spring Boot Supported
Configurations" />
       <link href="https://access.redhat.com/articles/3348731" title="RHOAR Component Details
Overview" />
       <link href="https://github.com/spring-projects/spring-boot/wiki/Spring-Boot-2.0-Migration-
Guide" title="Spring Boot 2.0 Migration Guide" />
     </hint>
  </perform>
</rule>
```
## <span id="page-32-2"></span>3.3.2. **<perform>** syntax

Operations available in the **perform** section of the rule include the classification of application resources, in-line hints for migration steps, links to migration information, and project lineitem reporting. Because XML rules are modeled after the Java-based rule add-ons, links to JavaDocs for the related Java classes are provided for a better understanding of how they behave.

You can view the [complete](http://windup.jboss.org/schema/windup-jboss-ruleset.xsd) XML rule schema.

The following sections describe the more common XML rule perform actions.

### <span id="page-32-3"></span>3.3.2.1. <classification> syntax

#### <span id="page-32-4"></span>3.3.2.1.1. Summary

The **<classification>** element is used to identify or classify application resources that match the rule. It provides a title that is displayed in the report, a level of effort, and it can also provide links to additional information about how to migrate this resource classification. For a better understanding of the **<classification>** action, see the JavaDoc for the [Classification](http://windup.github.io/windup/docs/latest/javadoc/org/jboss/windup/reporting/config/classification/Classification.html) class.

The following is an example of a rule that classifies a resource as a WebLogic EAR application deployment descriptor file.

```
<rule id="XmlWebLogicRules_10vvyf">
  <when>
     <xmlfile as="default" matches="/*[local-name()='weblogic-application']"></xmlfile>
  </when>
  <perform>
     <iteration>
       <classification title="Weblogic EAR Application Descriptor" effort="3"/>
    </iteration>
  </perform>
</rule>
```
### <span id="page-33-0"></span>3.3.2.1.2. <classification> element attributes

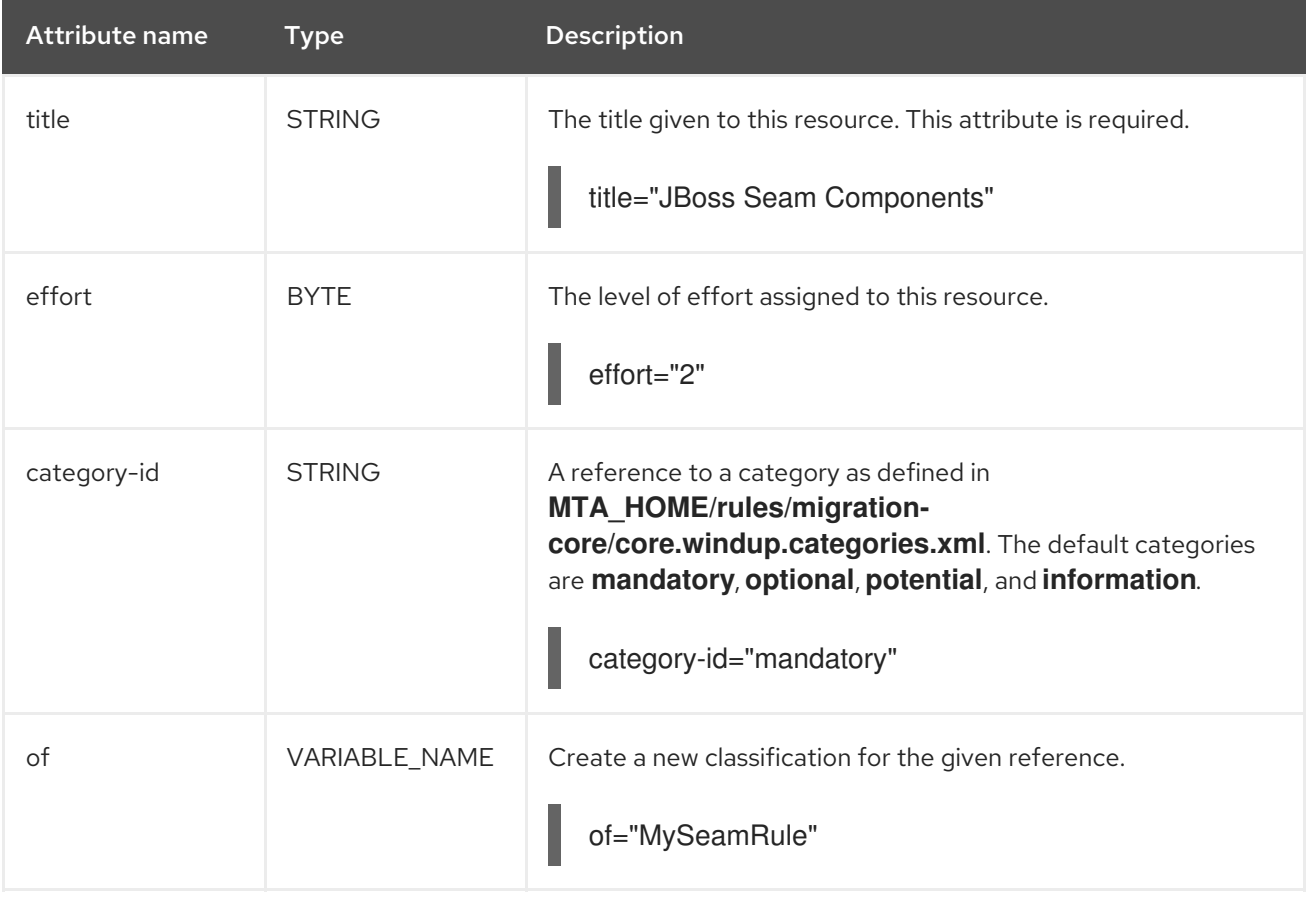

## <span id="page-33-1"></span>3.3.2.1.3. <classification> child elements

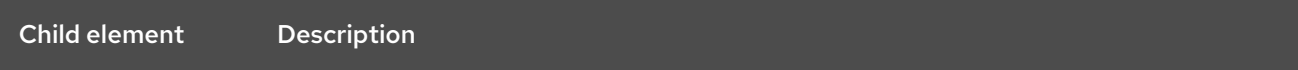

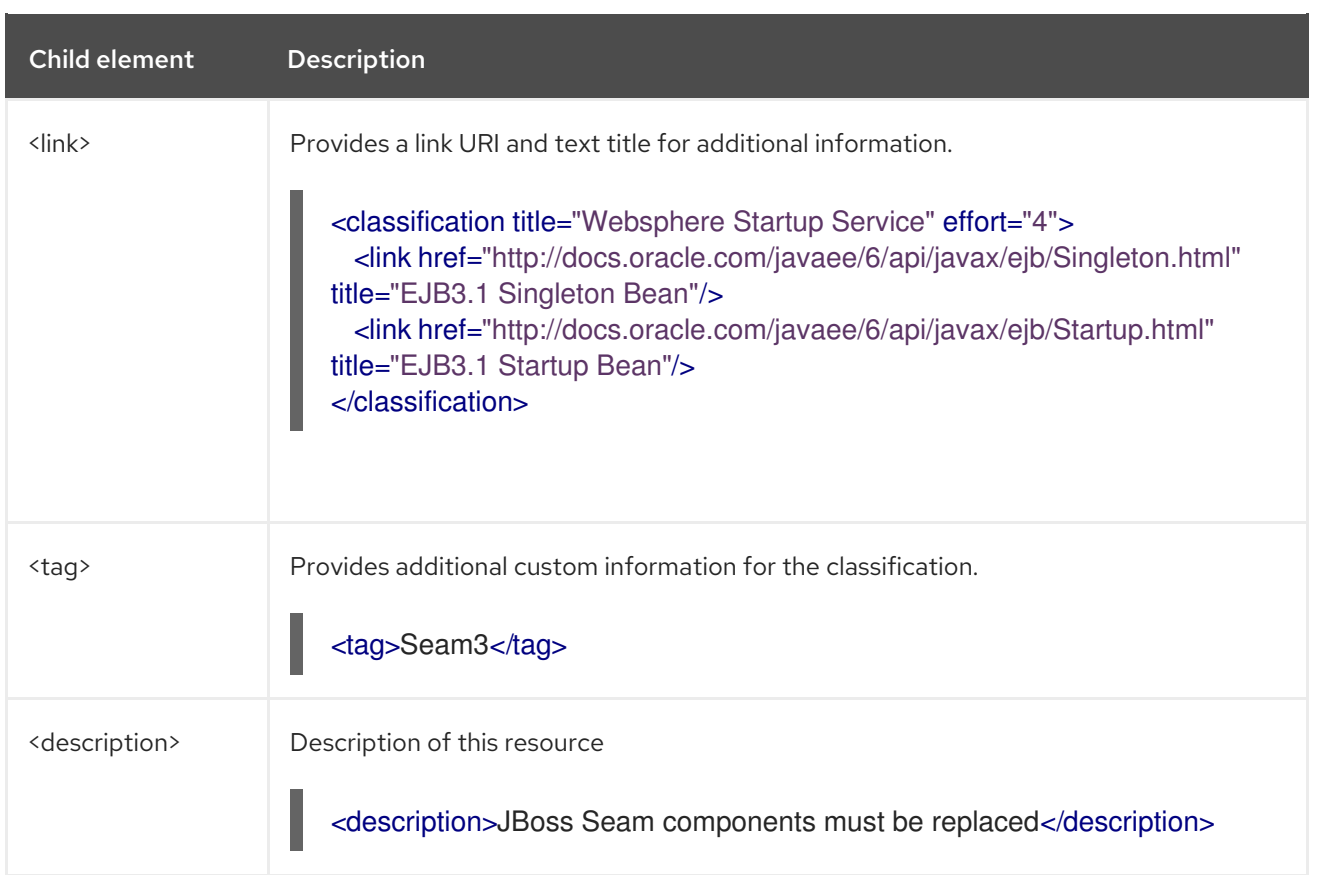

## <span id="page-34-0"></span>3.3.2.2. <link> syntax

## <span id="page-34-1"></span>3.3.2.2.1. Summary

The **<link>** element is used in classifications or hints to provide links to informational content. For a better understanding of the **<link>** action, see the JavaDoc for the [Link](http://windup.github.io/windup/docs/latest/javadoc/org/jboss/windup/reporting/config/Link.html) class.

The following is an example of a rule that creates links to additional information.

```
<rule id="SeamToCDIRules_2fmb">
  <when>
     <javaclass references="org.jboss.seam.{*}" as="default"/>
  </when>
  <perform>
     <iteration>
       <classification title="SEAM Component" effort="1">
         <link href="http://www.seamframework.org/Seam3/Seam2ToSeam3MigrationNotes"
title="Seam 2 to Seam 3 Migration Notes"/>
         <link href="http://docs.jboss.org/weld/reference/latest/en-US/html/example.html" title="JSF
Web Application Example"/>
         <link href="http://docs.jboss.org/weld/reference/latest/en-US/html/contexts.html"
title="JBoss Context Documentation"/>
         <link href="http://www.andygibson.net/blog/tutorial/cdi-conversations-part-2/" title="CDI
Conversations Blog Post"/>
       </classification>
    </iteration>
  </perform>
</rule>
```
## <span id="page-35-0"></span>3.3.2.2.2. <link> element attributes

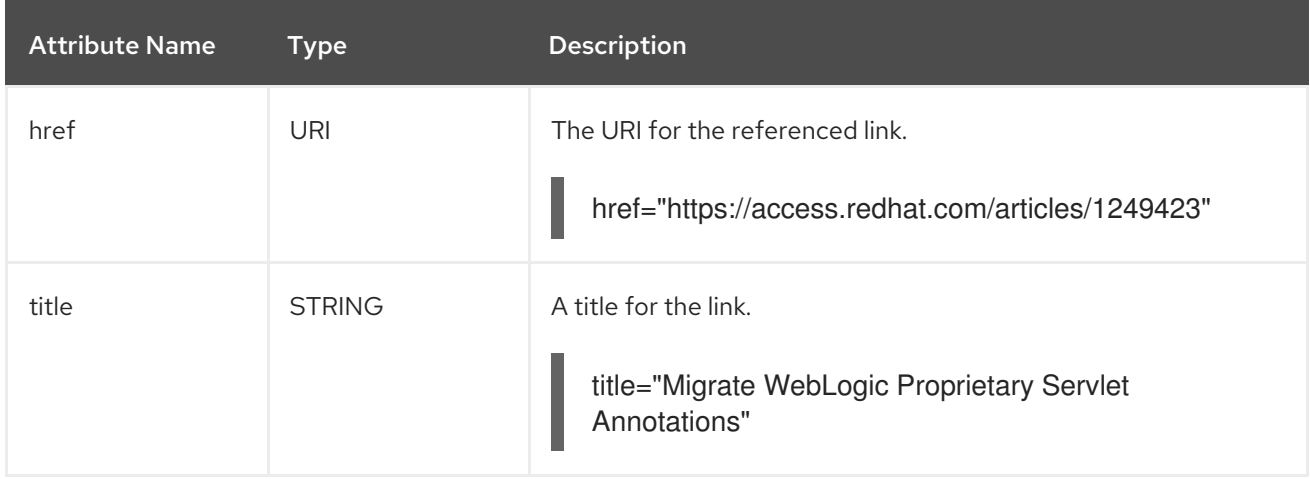

## <span id="page-35-1"></span>3.3.2.3. <hint> syntax

#### <span id="page-35-2"></span>3.3.2.3.1. Summary

The **<hint>** element is used to provide a hint or inline information about how to migrate a section of code. For a better understanding of the <hint> action, see the JavaDoc for the [Hint](http://windup.github.io/windup/docs/latest/javadoc/org/jboss/windup/reporting/config/Hint.html) class.

The following is an example of a rule that creates a hint.

```
<rule id="WebLogicWebServiceRules_8jyqn">
  <when>
    <javaclass
references="weblogic.wsee.connection.transport.http.HttpTransportInfo.setUsername({*})"
as="default">
       <location>METHOD</location>
    </javaclass>
  </when>
  <perform>
    <iteration>
       <hint title="Proprietary web-service" category-id="mandatory" effort="3">
         <message>Replace proprietary web-service authentication with JAX-WS
standards.</message>
         <link href="http://java-x.blogspot.com/2009/03/invoking-web-services-through-proxy.html"
title="JAX-WS Proxy Password Example"/>
       </hint>
    </iteration>
  </perform>
</rule>
```
### <span id="page-35-3"></span>3.3.2.3.2. <hint> element attributes

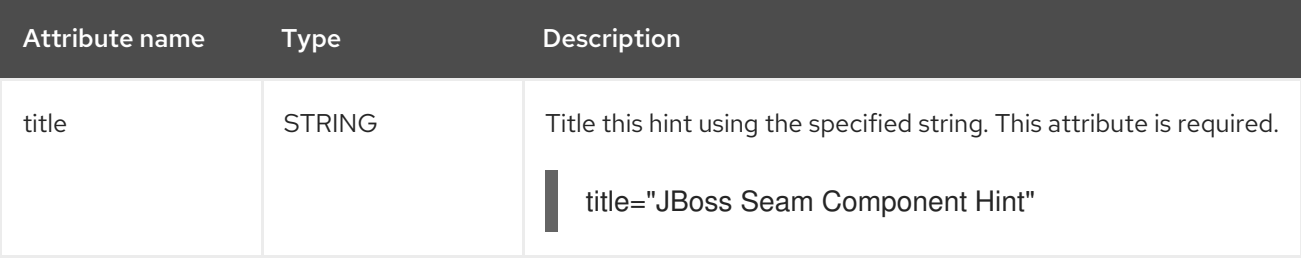

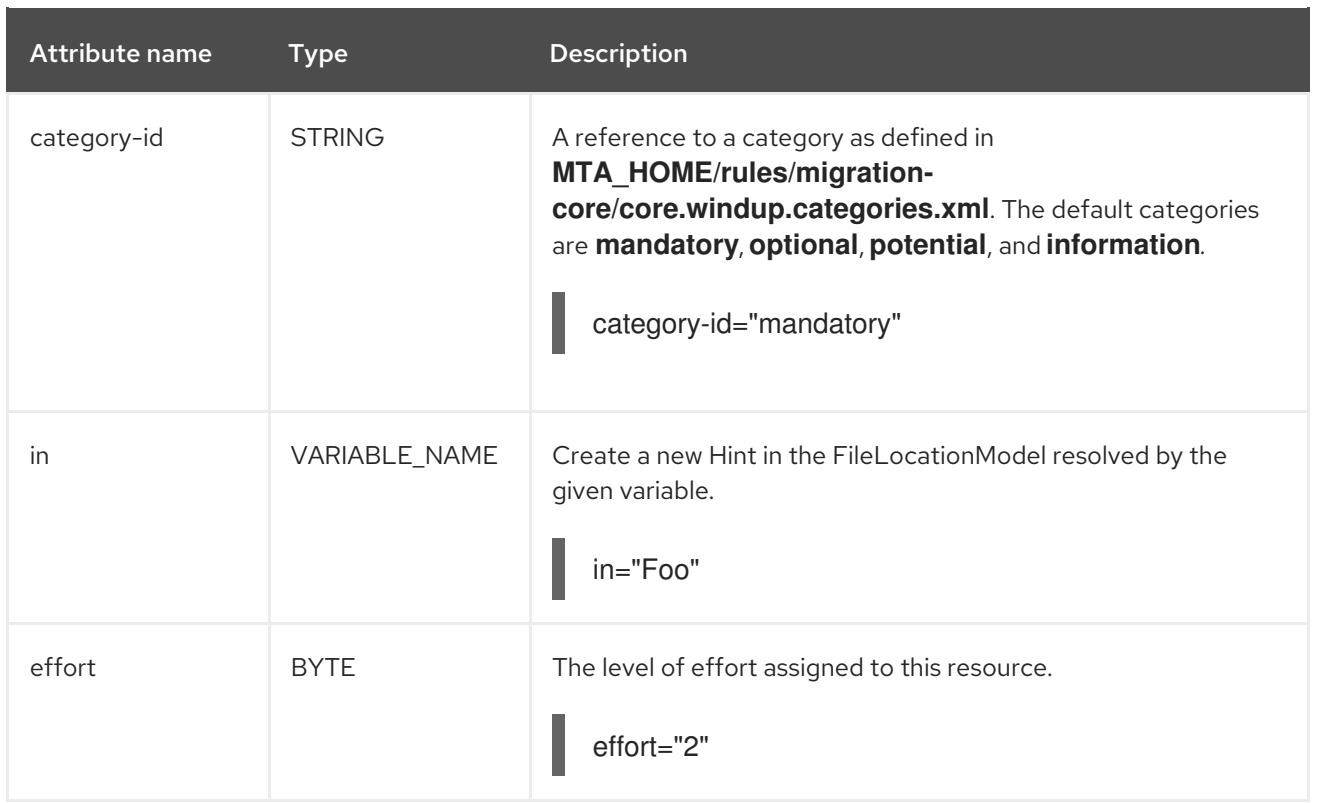

## <span id="page-36-0"></span>3.3.2.3.3. <hint> child elements

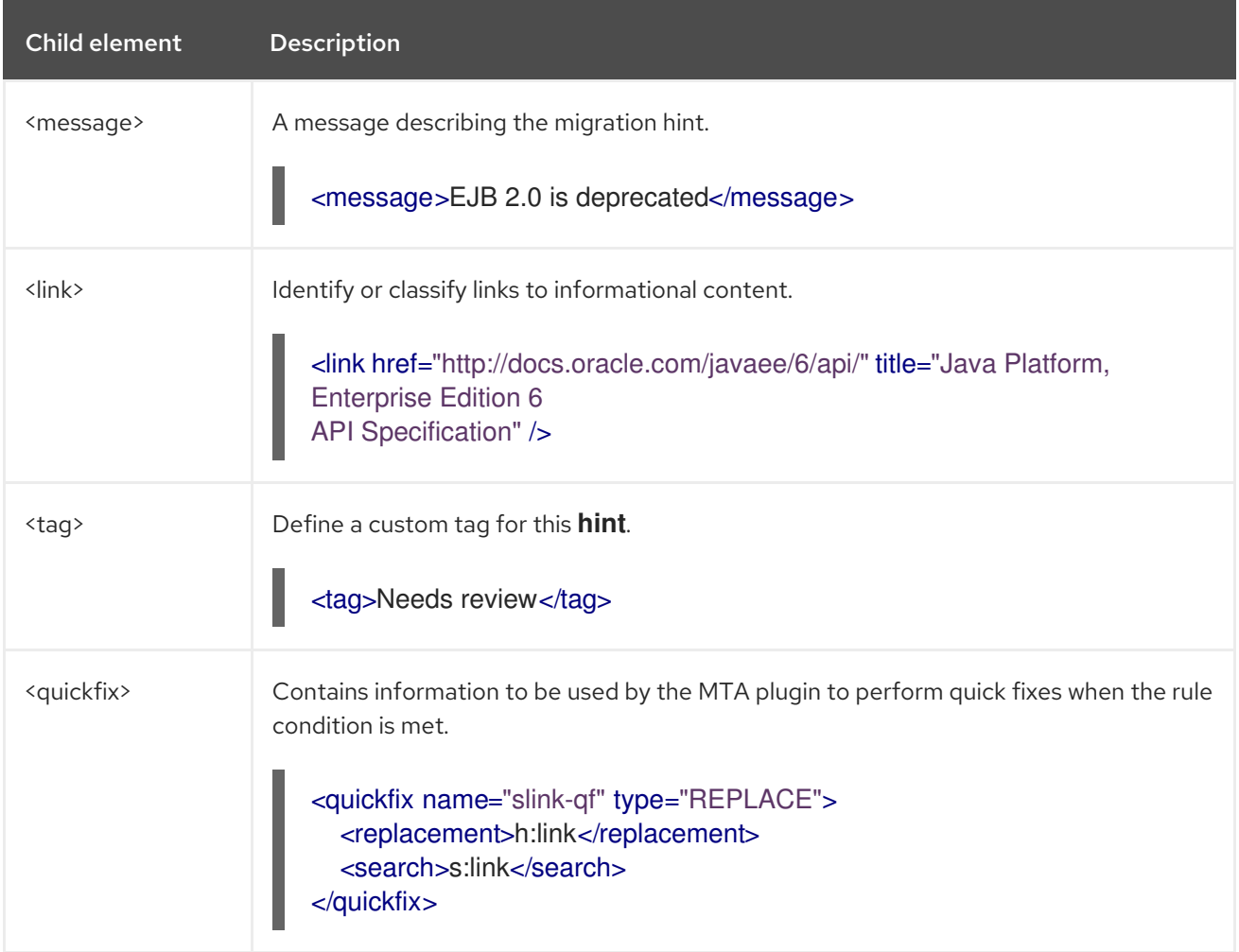

## <span id="page-36-1"></span>3.3.2.4. <xslt> syntax

## <span id="page-37-0"></span>3.3.2.4.1. Summary

The <xslt> element specifies how to transform an XML file. For a better understanding of the <xslt> action, see the JavaDoc for the [XSLTTransformation](http://windup.github.io/windup/docs/latest/javadoc/org/jboss/windup/rules/apps/xml/operation/xslt/XSLTTransformation.html) class.

The following is an example of rule that defines an XSLT action.

```
<rule id="XmlWebLogicRules_6bcvk">
  <when>
     <xmlfile as="default" matches="/weblogic-ejb-jar"/>
  </when>
  <perform>
    <iteration>
       <classification title="Weblogic EJB XML" effort="3"/>
       <xslt title="JBoss EJB Descriptor (Windup-Generated)"
template="transformations/xslt/weblogic-ejb-to-jboss.xsl" extension="-jboss.xml"/>
    </iteration>
  </perform>
</rule>
```
## <span id="page-37-1"></span>3.3.2.4.2. <xslt> element attributes

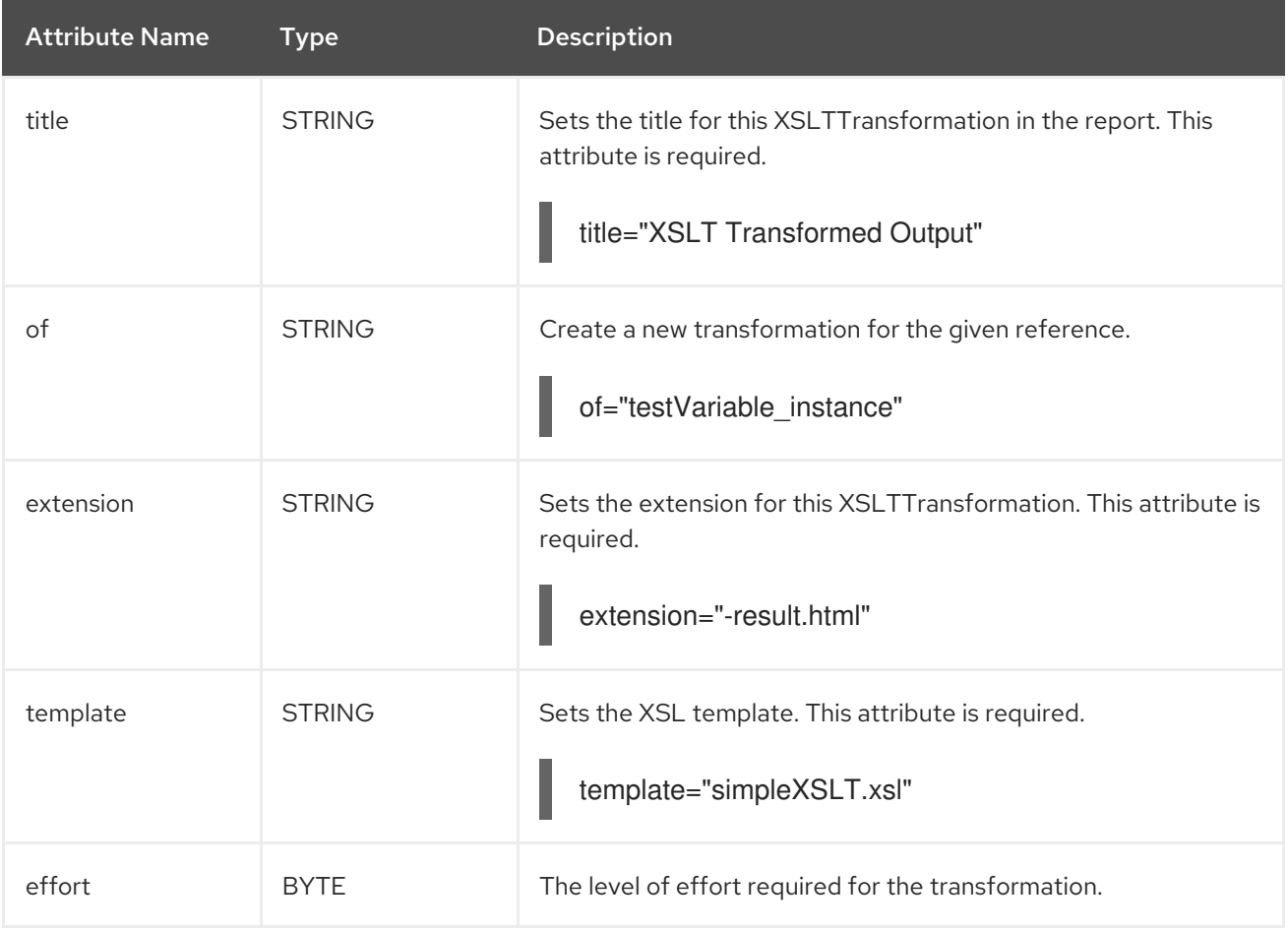

### <span id="page-37-2"></span>3.3.2.4.3. <xslt> child elements

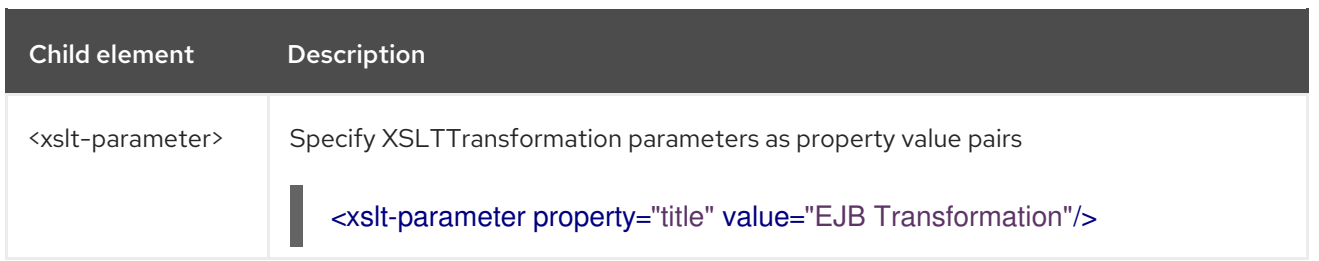

## <span id="page-38-0"></span>3.3.2.5. <lineitem> syntax

#### <span id="page-38-1"></span>3.3.2.5.1. Summary

The **<lineitem>** element is used to provide general migration requirements for the application, such as the need to replace deprecated libraries or the need to resolve potential class loading issues. This information is displayed on the project or application overview page. For a better understanding of the **<lineitem>** action, see the JavaDoc for the [LineItem](http://windup.github.io/windup/docs/latest/javadoc/org/jboss/windup/project/operation/LineItem.html) class.

The following is an example of a rule that creates a lineitem message.

```
<rule id="weblogic_servlet_annotation_1000">
  <when>
    <javaclass references="weblogic.servlet.annotation.WLServlet" as="default">
       <location>ANNOTATION</location>
    </javaclass>
  </when>
  <perform>
    <hint effort="1">
       <message>Replace the proprietary WebLogic @WLServlet annotation with the Java EE 6
standard @WebServlet annotation.</message>
       <link href="https://access.redhat.com/articles/1249423" title="Migrate WebLogic Proprietary
Servlet Annotations" />
       <lineitem message="Proprietary WebLogic @WLServlet annotation found in file."/>
    </hint>
  </perform>
</rule>
```
### <span id="page-38-2"></span>3.3.2.5.2. <lineitem> element attributes

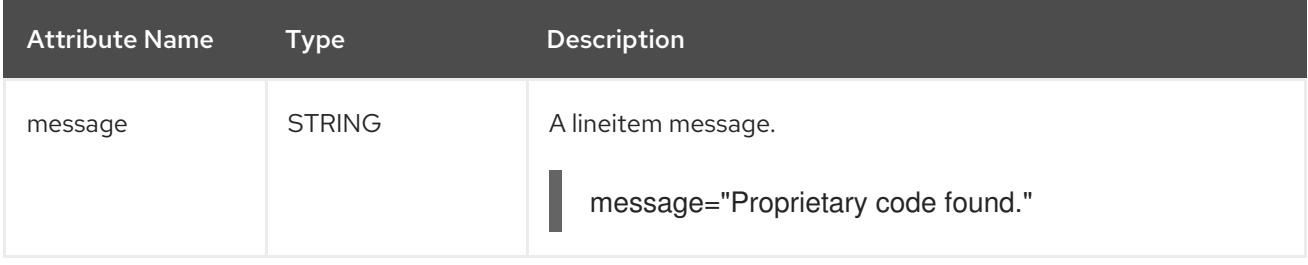

## <span id="page-38-3"></span>3.3.2.6. <iteration> syntax

### <span id="page-38-4"></span>3.3.2.6.1. Summary

The **<iteration>** element specifies to iterate over an implicit or explicit variable defined within the rule. For a better understanding of the **<iteration>** action, see the JavaDoc for the [Iteration](http://windup.github.io/windup/docs/latest/javadoc/org/jboss/windup/config/operation/Iteration.html) class.

The following is an example of a rule that performs an iteration.

```
<rule id="jboss-eap5-xml-19000">
  <when>
     <xmlfile as="jboss-app" matches="/jboss-app"/>
     <xmlfile as="jboss-app-no-DTD" matches="/jboss-app" public-id=""/>
  </when>
  <perform>
     <iteration over="jboss-app">
       <classification title="JBoss application Descriptor" effort="5"/>
     </iteration>
     <iteration over="jboss-app-no-DTD">
       <classification title="JBoss application descriptor with missing DTD" effort="5"/>
     </iteration>
     <iteration over="jboss-app-no-DTD">
       <xslt title="JBoss application descriptor - JBoss 5 (Windup-generated)"
template="transformations/xslt/jboss-app-to-jboss5.xsl" extension="-jboss5.xml"/>
     </iteration>
  </perform>
</rule>
```
### <span id="page-39-0"></span>3.3.2.6.2. <iteration> element attributes

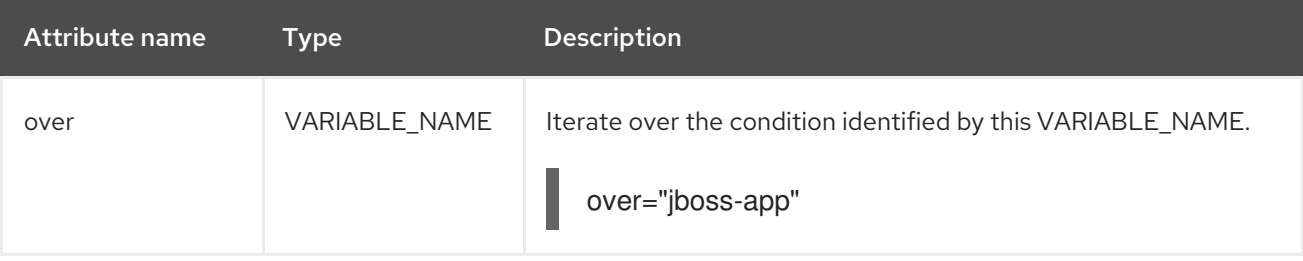

### <span id="page-39-1"></span>3.3.2.6.3. <iteration> child elements

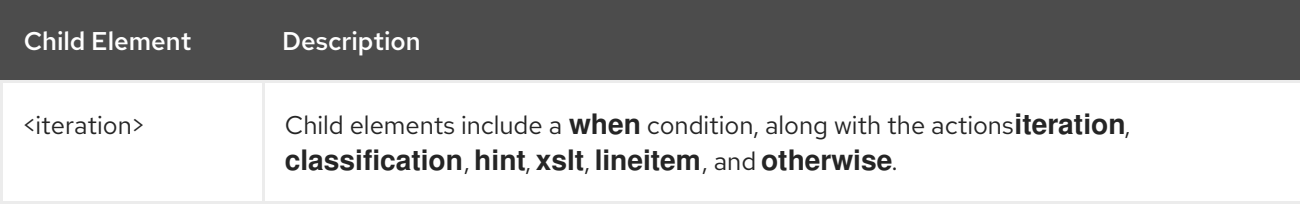

### <span id="page-39-2"></span>3.3.3. **<where>** syntax

You can define parameters that specify a matching pattern to be used in other elements of an XML rule. This can help simplify the patterns for complex matching expressions.

Use the **<where>** element to define a parameter. Specify the parameter name using the **param** attribute and supply the pattern using the **<matches>** element. This parameter can then be referenced elsewhere in the rule definition using the syntax **{<PARAM\_NAME>}**.

You can view the [complete](http://windup.jboss.org/schema/windup-jboss-ruleset.xsd) XML rule schema.

The following example rule defines a parameter named **subpackage** that specifies a pattern of **(activeio|activemq)**.

```
<rule id="generic-catchall-00600">
 <when>
```

```
<javaclass references="org.apache.{subpackage}.{*}">
  </javaclass>
</when>
<perform>
  ...
</perform>
<where param="subpackage">
  <matches pattern="(activeio|activemq)" />
</where>
</rule>
```
The pattern defined by **subpackage** will then be substituted in the **<javaclass> references** attribute. This causes the rule to match on **org.apache.activeio.\*** and **org.apache.activemq.\*** packages.

## <span id="page-40-0"></span>3.4. ADDING A RULE TO THE MIGRATION TOOLKIT FOR APPLICATIONS

A Migration Toolkit for Applications rule is installed by copying the rule to the appropriate MTA folder. MTA scans for rules, which are files with the **.windup.xml** or **.mta.xml** extension in the following locations:

- Directory specified by the **--userRulesDirectory** argument on the MTA command line.
- **<MTA\_HOME>/rules/** directory. <MTA\_HOME> is the directory where you install and run the Migration Toolkit for Applications executable.
- **\${user.home}/.mta/rules/** directory. This directory is created by MTA the first time it is run. it contains rules, add-ons, and the MTA log.

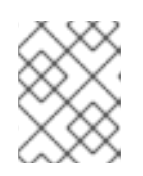

## **NOTE**

In a Windows operating system, the rules are located in **\Documents and Settings\<USER\_NAME>\.mta\rules\** or **\Users\<USER\_NAME>\.mta\rules\**.

## CHAPTER 4. TESTING XML RULES

<span id="page-41-0"></span>After you have created an XML rule, you should create a test rule to ensure that it works.

## <span id="page-41-1"></span>4.1. CREATING A TEST RULE

Test rules are created using a process similar to the process for creating a test rule, with the following differences:

- Test rules should be placed in a **tests/** directory beneath the rule to be tested.
- Any data, such as test classes, should be placed in a **data/** directory beneath the **tests/** directory.
- Test rules should use the **.mta.test.xml** extension.
- These rules use the structure defined in the Test XML Rule Structure.

In addition, it is recommended to create a test rule that follows the name of the rule it tests. For instance, if a rule were created with a filename of **proprietary-rule.mta.xml**, the test rule should be called **proprietary-rule.mta.test.xml**.

## <span id="page-41-2"></span>4.1.1. Test XML rule structure

All test XML rules are defined as elements within **ruletests** which contain one or more **rulesets**. For more details, see the MTA XML rule [schema](http://windup.jboss.org/schema/windup-jboss-ruleset.xsd).

A ruletest is a group of one or more tests that targets a specific area of migration. This is the basic structure of the **<ruletest>** element.

- **<ruletest id="<RULE\_TOPIC>-test">**: Defines this as a unique MTA ruletest and gives it a unique ruletest id.
	- **<testDataPath>**: Defines the path to any data, such as classes or files, used for testing.
	- **<sourceMode>**: Indicates if the passed in data only contains source files. If an archive, such as an EAR, WAR, or JAR, is in use, then this should be set to **false**. Defaults to **true**.
	- **<rulePath>**: The path to the rule to be tested. This should end in the name of the rule to test.
	- **<ruleset>**: Rulesets containing the logic of the test cases. These are identical to the ones defined in Rulesets.

## <span id="page-41-3"></span>4.1.2. Test XML rule syntax

In addition to the tags in the standard XML rule syntax, the following **when** conditions are commonly used for creating test rules:

- $\bullet$   $\leq$ not $\geq$
- **<iterable-filter>**
- **<classification-exists>**
- <hint-exists>

In addition to the tags in the standard **perform action** syntax, the following **perform** conditions are commonly used as actions in test rules:

**<fail>**

### <span id="page-42-0"></span>4.1.2.1. <not> syntax

### <span id="page-42-1"></span>Summary

The **<not>** element is the standard logical *not* operator, and is commonly used to perform a **<fail>** if the condition is not met.

The following is an example of a test rule that fails if only a specific message exists at the end of the analysis.

```
<ruletest xmlns="http://windup.jboss.org/schema/jboss-ruleset"
      id="proprietary-servlet-test" xmlns:xsi="http://www.w3.org/2001/XMLSchema-instance"
      xsi:schemaLocation="http://windup.jboss.org/schema/jboss-ruleset
http://windup.jboss.org/schema/jboss-ruleset/windup-jboss-ruleset.xsd">
 <testDataPath>data/</testDataPath>
 <rulePath>../proprietary-servlet.mta.xml</rulePath>
 <ruleset>
  <rules>
   <rule id="proprietary-servlet-01000-test">
     <when>
      <!--
   The <not> will perform a logical not operator on the elements within.
  -->
      <sub>not</sub></sub>
       <!--
    The defined <iterable-filter> has a size of 1. This rule will only match on a single instance of the
defined hint.
   -->
       <iterable-filter size="1">
         <hint-exists message="Replace the proprietary @ProprietaryServlet annotation with the Java
EE 7 standard @WebServlet annotation*" />
       </iterable-filter>
      \lt/not\gt</when>
     <!--
  This <perform> element is only executed if the previous <when> condition is false.
      This ensures that it only executes if there is not a single instance of the defined hint.
     -->
     <perform>
      <fail message="Hint for @ProprietaryServlet was not found!" />
     </perform>
   \langlerule\rangle</rules>
 </ruleset>
</ruletest>
```
The **<not>** element has no unique attributes or child elements.

### <span id="page-42-2"></span>4.1.2.2. <iterable-filter> syntax

<span id="page-42-3"></span>Summary

The **<iterable-filter>** element counts the number of times a condition is verified. For additional information, see the [IterableFilter](http://windup.github.io/windup/docs/latest/javadoc/org/jboss/windup/rules/general/IterableFilter.html) class.

The following is an example that looks for four instances of the specified message.

```
<ruletest xmlns="http://windup.jboss.org/schema/jboss-ruleset"
      id="proprietary-servlet-test" xmlns:xsi="http://www.w3.org/2001/XMLSchema-instance"
      xsi:schemaLocation="http://windup.jboss.org/schema/jboss-ruleset
http://windup.jboss.org/schema/jboss-ruleset/windup-jboss-ruleset.xsd">
 <testDataPath>data/</testDataPath>
 <rulePath>../proprietary-servlet.mta.xml</rulePath>
 <ruleset>
  <rules>
   <rule id="proprietary-servlet-03000-test">
     <when>
      <!--
   The <not> will perform a logical not operator on the elements within.
  -->
      <sub>not</sub></sub>
   <!--
    The defined <iterable-filter> has a size of 4. This rule will only match on four instances of the
defined hint.
   -->
       <iterable-filter size="4">
         <hint-exists message="Replace the proprietary @ProprietaryInitParam annotation with the
Java EE 7 standard @WebInitParam annotation*" />
       </iterable-filter>
      </not>
     </when>
<!--
  This <perform> element is only executed if the previous <when> condition is false.
 In this configuration, it only executes if there are not four instances of the defined hint.
-->
     <perform>
      <fail message="Hint for @ProprietaryInitParam was not found!" />
     </perform>
   \langlerule\rangle\langlerules></ruleset>
</ruletest>
```
The **<iterable-filter>** element has no unique child elements.

### <span id="page-43-0"></span><iterable-filter> element attributes

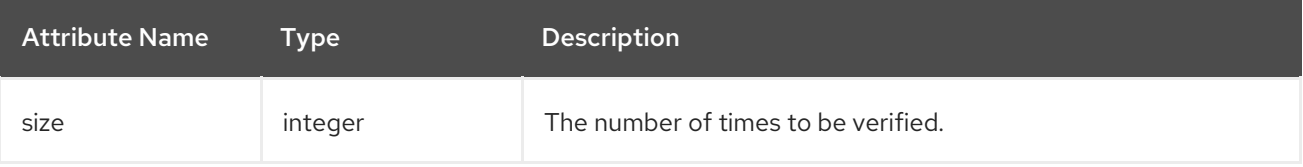

### <span id="page-43-1"></span>4.1.2.3. <classification-exists> syntax

The **<classification-exists>** element determines if a specific classification title has been included in the analysis. For additional information, see the [ClassificationExists](http://windup.github.io/windup/docs/latest/javadoc/org/jboss/windup/reporting/config/ClassificationExists.html) class.

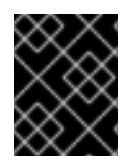

## IMPORTANT

When testing for a message that contains special characters, such as **[** or **'**, you must escape each special character with a backslash (**\**) to correctly match.

The following is an example that searches for a specific classification title.

```
<ruletest xmlns="http://windup.jboss.org/schema/jboss-ruleset"
      id="proprietary-servlet-test" xmlns:xsi="http://www.w3.org/2001/XMLSchema-instance"
      xsi:schemaLocation="http://windup.jboss.org/schema/jboss-ruleset
http://windup.jboss.org/schema/jboss-ruleset/windup-jboss-ruleset.xsd">
 <testDataPath>data/</testDataPath>
 <rulePath>../weblogic.mta.xml</rulePath>
 <ruleset>
  <rules>
   <rule id="weblogic-01000-test">
     <when>
      <!--
   The <not> will perform a logical not operator on the elements within.
  -->
      <sub>not</sub></sub>
   <!--
    The defined <classification-exists> is attempting to match on the defined title.
    This classification would have been generated by a matching <classification title="WebLogic
scheduled job" .../> rule.
   -->
       <classification-exists classification="WebLogic scheduled job" />
      < /not></when>
<!--
  This <perform> element is only executed if the previous <when> condition is false.
 In this configuration, it only executes if there is not a matching classification.
-->
     <perform>
      <fail message="Triggerable not found" />
     </perform>
   \langlerule\rangle</rules>
 </ruleset>
</ruletest>
```
The **<classification-exists>** has no unique child elements.

### <span id="page-44-0"></span><classification-exists> element attributes

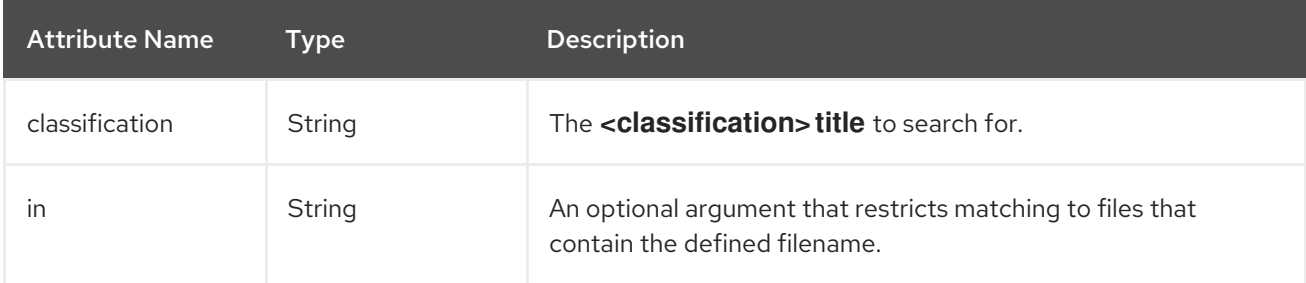

## <span id="page-44-1"></span>4.1.2.4. < hint-exists> syntax

The **<hint-exists>** element determines if a specific hint has been included in the analysis. It searches for any instances of the defined message, and is typically used to search for the beginning or a specific class inside of a **<message>** element. For additional information, see the [HintExists](http://windup.github.io/windup/docs/latest/javadoc/org/jboss/windup/reporting/config/HintExists.html) class.

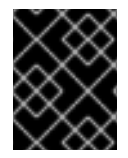

## IMPORTANT

When testing for a message that contains special characters, such as **[** or **'**, you must escape each special character with a backslash (**\**) to correctly match.

The following is an example that searches for a specific hint.

```
<ruletest xmlns="http://windup.jboss.org/schema/jboss-ruleset"
      id="proprietary-servlet-test" xmlns:xsi="http://www.w3.org/2001/XMLSchema-instance"
      xsi:schemaLocation="http://windup.jboss.org/schema/jboss-ruleset
http://windup.jboss.org/schema/jboss-ruleset/windup-jboss-ruleset.xsd">
 <testDataPath>data/</testDataPath>
 <rulePath>../weblogic.windup.xml</rulePath>
 <ruleset>
  <rules>
   <rule id="weblogic-eap7-05000-test">
     <when>
      <!--
   The <not> will perform a logical not operator on the elements within.
  -->
      <sub>not</sub></sub>
   <!--
    The defined <hint-exists> is attempting to match on the defined message.
    This message would have been generated by a matching <message> element on the <hint>
condition.
   -->
       <hint-exists message="Replace with the Java EE standard method
.javax\.transaction\.TransactionManager\.resume\(Transaction tx\)." />
      \lt/not\gt</when>
<!--
  This <perform> element is only executed if the previous <when> condition is false.
 In this configuration, it only executes if there is not a matching hint.
-->
     <perform>
      <fail message="Note to replace with standard TransactionManager.resume is missing!" />
     </perform>
   </rule>
  </rules>
 </ruleset>
</ruletest>
```
The **<hint-exists>** element has no unique child elements.

<span id="page-45-0"></span><hint-exists> element attributes

| <b>Attribute Name</b> | <b>Type</b> | <b>Description</b>                       |
|-----------------------|-------------|------------------------------------------|
| message               | String      | The <hint> message to search for.</hint> |

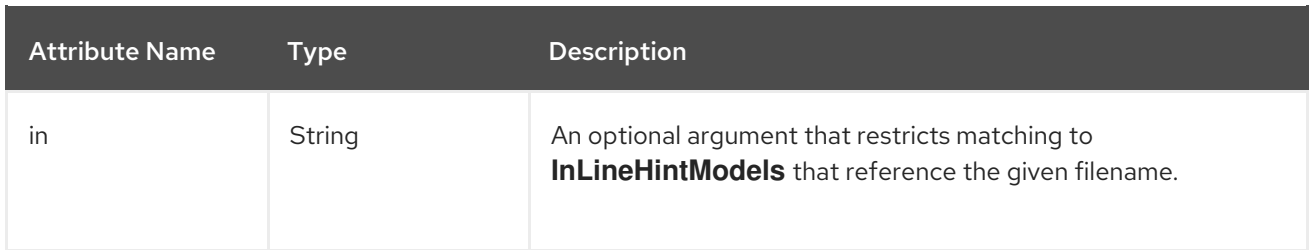

## <span id="page-46-0"></span>4.1.2.5. <fail> syntax

The **<fail>** element reports the execution as a failure and displays the associated message. It is commonly used in conjunction with the **<not>** condition to display a message only if the conditions are not met.

The **<fail>** element has no unique child elements.

## <span id="page-46-1"></span><fail> element attributes

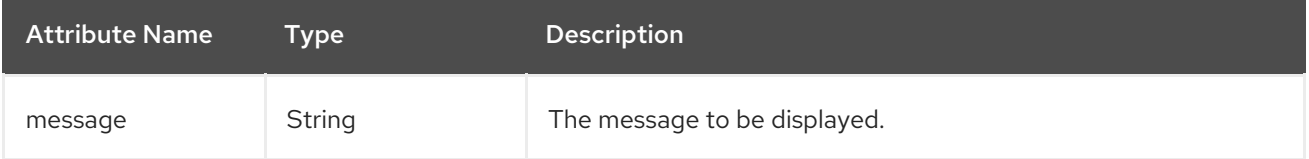

## <span id="page-46-2"></span>4.2. MANUALLY TESTING AN XML RULE

You can run an XML rule against your application file to test it:

\$ <MTA\_HOME>/bin/mta-cli [--sourceMode] --input <INPUT\_ARCHIVE\_OR\_FOLDER> --output <OUTPUT\_REPORT\_DIRECTORY> --target <TARGET\_TECHNOLOGY> --packages <PACKAGE\_1> <PACKAGE\_2> <PACKAGE\_N>

You should see the following result:

Report created: <OUTPUT\_REPORT\_DIRECTORY>/index.html Access it at this URL: file:///<OUTPUT\_REPORT\_DIRECTORY>/index.html

More examples of how to run MTA are located in the Migration Toolkit for Applications *CLI [Guide](https://access.redhat.com/documentation/en-us/migration_toolkit_for_applications/5.2/html-single/cli_guide)*.

## <span id="page-46-3"></span>4.3. TESTING THE RULES BY USING JUNIT

Once a test rule has been created, it can be analyzed as part of a JUnit test to confirm that the rule meets all criteria for execution. The **WindupRulesMultipleTests** class in the MTA rules repository is designed to test multiple rules simultaneously, and provides feedback on any missing requirements.

## Prerequisites

- Fork and clone the MTA XML rules. The location of this repository will be referred to as <RULESETS\_REPO>.
- Create a test XML rule.

## Creating the JUnit test configuration

The following instructions detail creating a JUnit test using the Red Hat CodeReady Studio. When using a different IDE it is recommended to consult your IDE's documentation for instructions on creating a JUnit test.

- 1. Import the MTA rulesets repository into your IDE.
- 2. Copy the custom rules, along with the corresponding tests and data, into **</path/to/RULESETS\_REPO>/rules-reviewed/<RULE\_NAME>/**. This should create the following directory structure.

#### Directory structure

├── rules-reviewed/ *(Root directory of the rules found within the project)* │ ├── <RULE\_NAME>/ *(Directory to contain the newly developed rule and tests)* - <RULE\_NAME>.mta.xml *(Custom rule)* │ │ ├── tests/ *(Directory that contains any test rules and data)* │ │ │ ├── <RULE\_NAME>.mta.test.xml *(Test rule)* │ │ │ └── data/ *(Optional directory to contain test rule data)*

- 3. Select Run from the top menu bar.
- 4. Select Run Configurations… from the drop down that appears.
- 5. Right-click JUnit from the options on the left side and select New.
- 6. Enter the following:
	- Name: A name for your JUnit test, such as **WindupRulesMultipleTests**.
	- Project: Ensure this is set to **windup-rulesets**.
	- Test class: Set this to **org.jboss.windup.rules.tests.WindupRulesMultipleTests**.

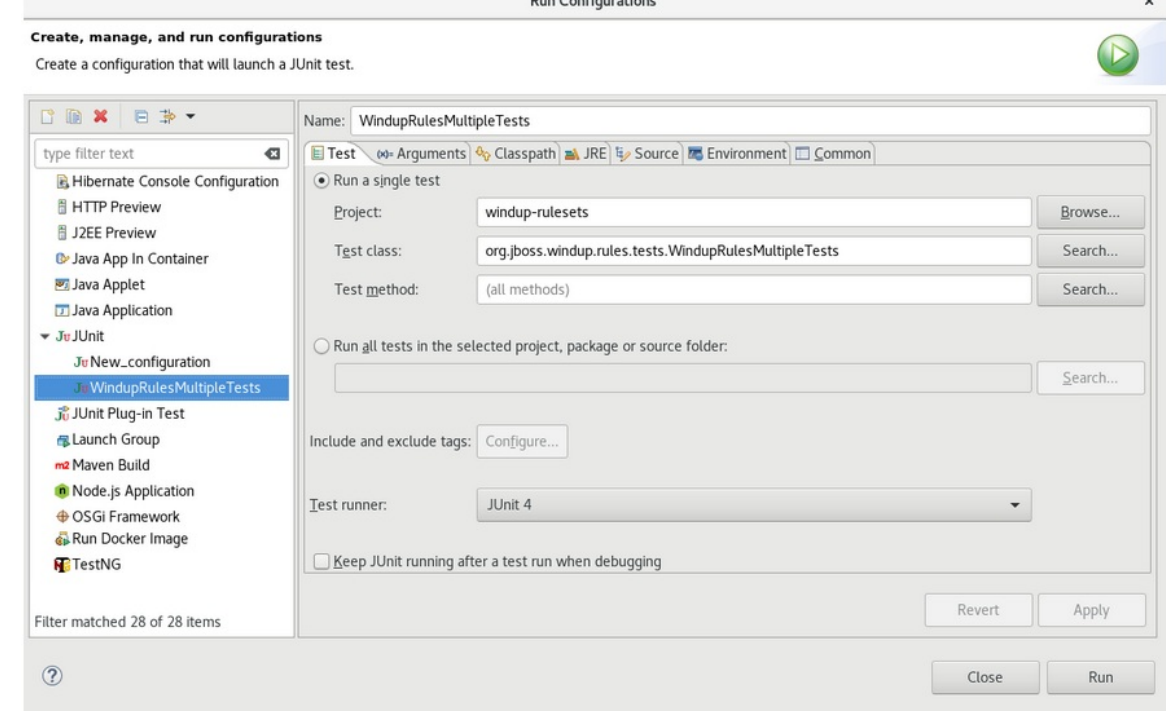

7. Select the Arguments tab, and add the **-DrunTestsMatching=<RULE\_NAME>** VM argument. For instance, if your rule name was **community-rules**, then you would add **- DrunTestsMatching=community-rules** as seen in the following image.

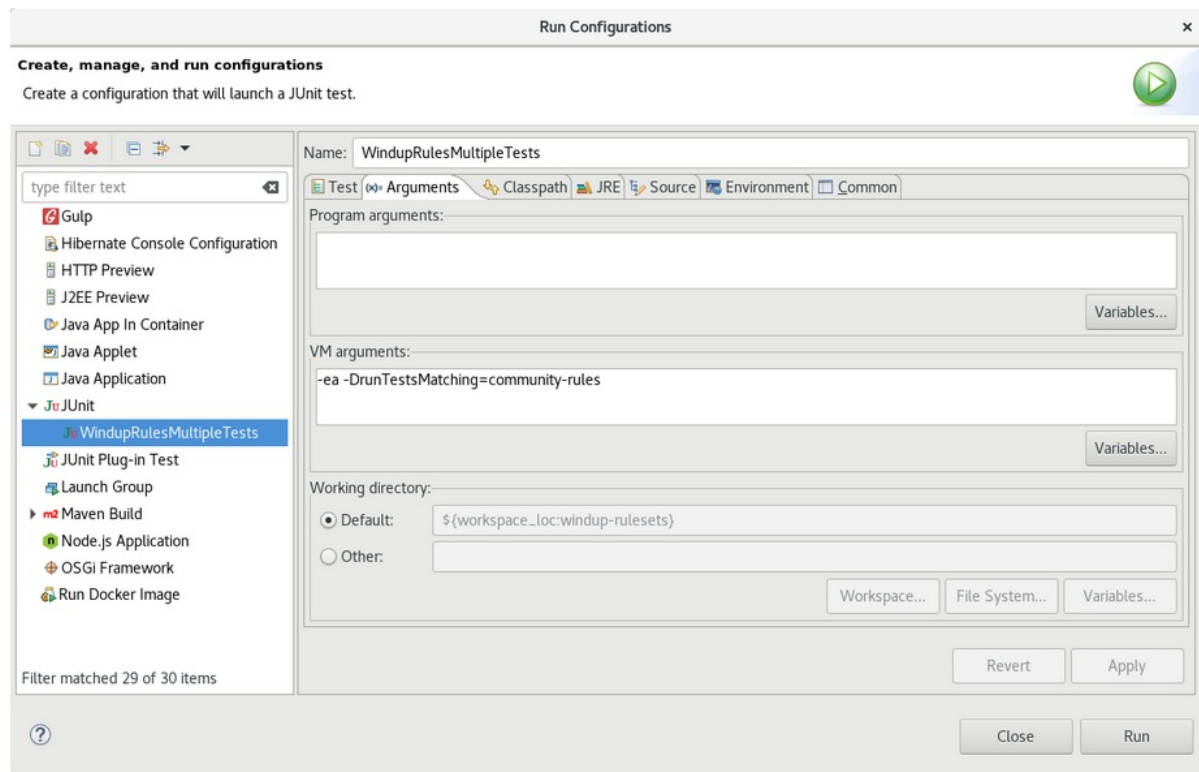

8. Click Run in the bottom right corner to begin the test.

Once the execution completes the results will be available for analysis. If all tests passed, then the test rule is correctly formatted; otherwise, it is recommended to address each of the issues raised in the test failures.

## <span id="page-48-0"></span>4.4. ABOUT VALIDATION REPORTS

Validation reports provide details about test rules and failures and contain the following sections:

**•** Summary

This section contains the total number of tests run and reports the number of errors and failures. It displays the total success rate and the time taken, in seconds, for the report to be generated.

• Package List

This section contains the number of tests executed for each package and reports the number of errors and failures. It displays the success rate and the time taken, in seconds, for each package to be analyzed.

A single package named **org.jboss.windup.rules.tests** is displayed unless additional test cases have been defined.

Test Cases

This section describes the test cases. Each failure includes a Details section that can be expanded to show the stack trace for the assertion, including a human-readable line indicating the source of the error.

## <span id="page-48-1"></span>4.4.1. Creating a validation report

You can create a validation report for your custom rules.

### Prerequisites

- You must fork and clone the MTA XML rules.
- You must have one or more test XML rules to validate.

### Procedure

- 1. Navigate to the local **windup-rulesets** repository.
- 2. Create a directory for your custom rules and tests: **windup-rulesets/rules-reviewed/myTests**.
- 3. Copy your custom rules and tests to the **windup-rulesets/rules-reviewed/<myTests>** directory.
- 4. Run the following command from the root directory of the **windup-rulesets** repository:

\$ mvn -Dtest=WindupRulesMultipleTests -DrunTestsMatching=<myTests> clean <myReport>:report **1 2**

[1](#page-49-1)

<span id="page-49-2"></span><span id="page-49-1"></span>Specify the directory containing your custom rules and tests. If you omit the **- DrunTestsMatching** argument, the validation report will include all the tests and take much longer to generate.

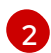

Specify your report name.

The validation report is created in the **windup-rulesets/target/site/** repository.

## <span id="page-49-0"></span>4.4.2. Validation report error messages

Validation reports contain errors encountered while running the rules and tests.

The following table contains error messages and how to resolve the errors.

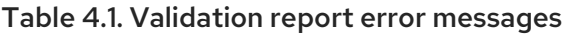

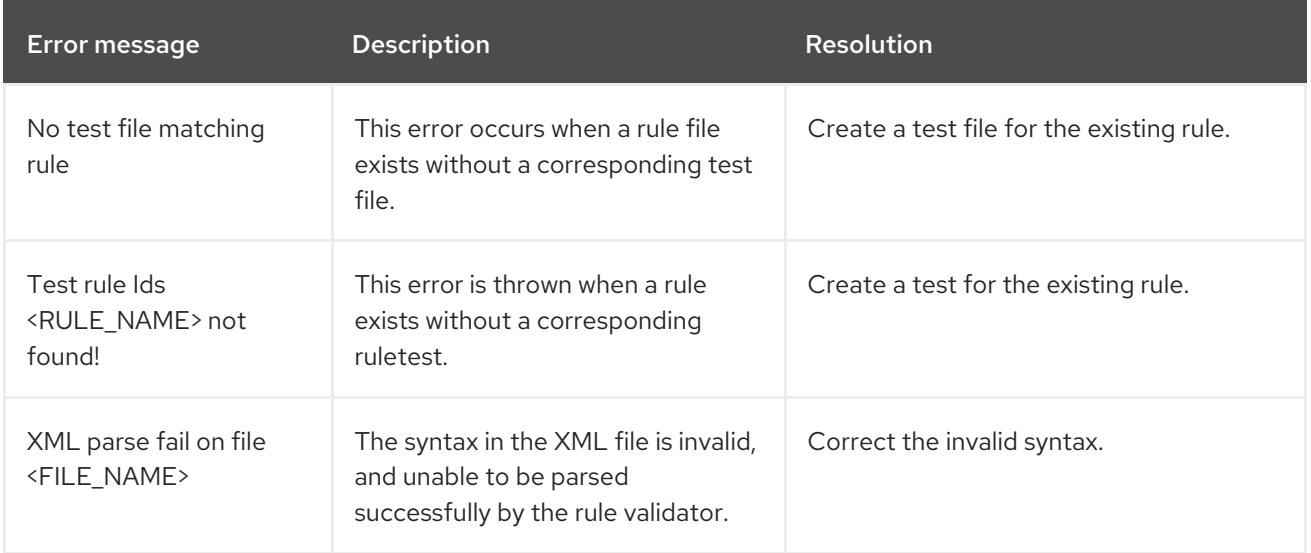

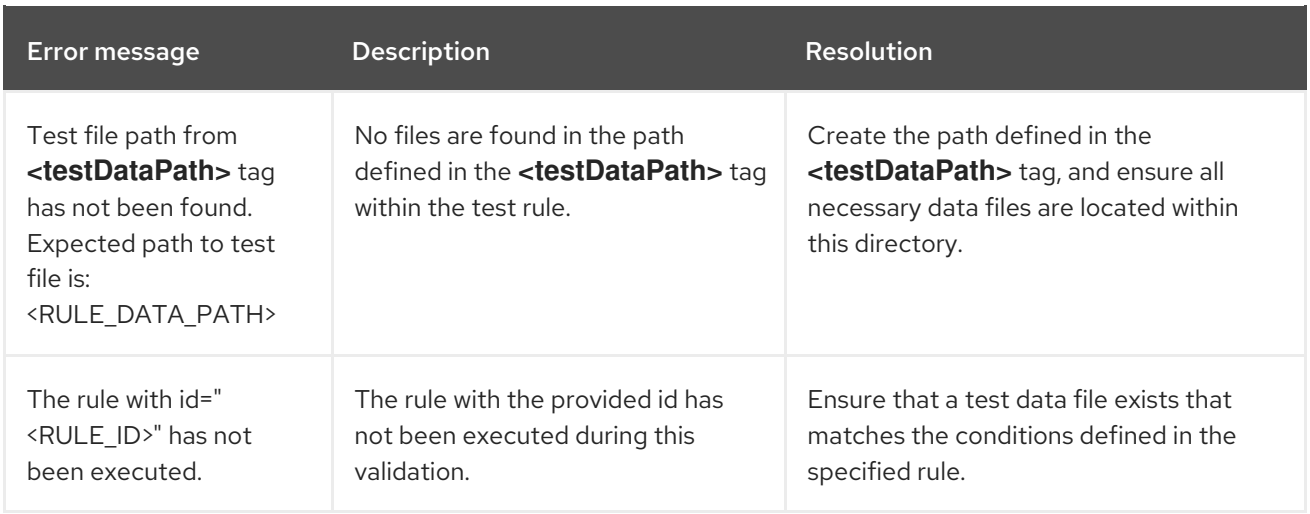

## CHAPTER 5. OVERRIDING RULES

<span id="page-51-0"></span>You can override core rules distributed with MTA or even custom rules. For example, you can change the matching conditions, effort, or hint text for a rule. This is done by making a copy of the original rule, marking it as a rule override, and making the necessary adjustments.

You can disable a rule by creating a rule override with an empty **<rule>** element.

## <span id="page-51-1"></span>5.1. OVERRIDING A RULE

You can override a core or custom rule.

## Procedure

- 1. Copy the XML file that contains the rule you want to override to the custom rules directory. Custom rules can be placed in **<MTA\_HOME>/rules**, **\${user.home}/.mta/rules/**, or a directory specified by the **--userRulesDirectory** command-line argument.
- 2. Edit the XML file so that it contains only the **<rule>** elements for the rules that you want to override.

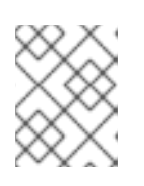

## **NOTE**

Rules from the original ruleset that are not overridden by the new ruleset are run as normal.

- 3. Ensure that you keep the same rule and ruleset IDs. When you copy the original rule XML, this ensures that the IDs match.
- 4. Add the **<overrideRules>true</overrideRules>** element to the ruleset metadata.
- 5. Update the rule definition. You can change anything in the rule definition. The new rule overrides the original rule in its entirety.

The following rule override example changes the **effort** of the **weblogic-02000** rule in the **weblogic** ruleset from **1** to **3**:

## Rule override definition example

```
<?xml version="1.0"?>
<ruleset id="weblogic"
  xmlns="http://windup.jboss.org/schema/jboss-ruleset"
  xmlns:xsi="http://www.w3.org/2001/XMLSchema-instance"
  xsi:schemaLocation="http://windup.jboss.org/schema/jboss-ruleset
http://windup.jboss.org/schema/jboss-ruleset/windup-jboss-ruleset.xsd"> 1
  <metadata>
    <overrideRules>true</overrideRules> 2
  </metadata>
  <rules>
    <rule id="weblogic-02000" xmlns="http://windup.jboss.org/schema/jboss-ruleset"> 3
       <when>
         <javaclass references="weblogic.utils.StringUtils.{*}"/>
```
<span id="page-52-4"></span><span id="page-52-3"></span><span id="page-52-2"></span><span id="page-52-1"></span>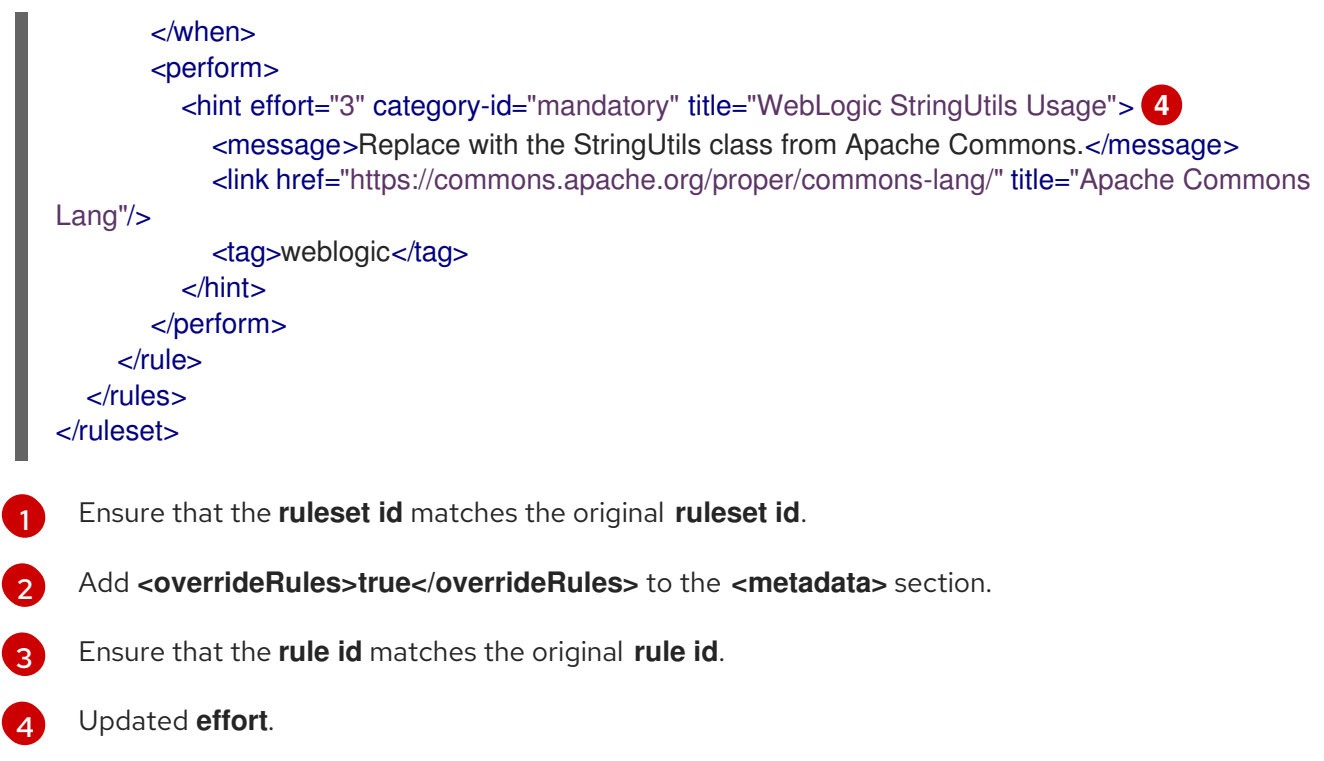

When you run MTA, this rule overrides the original rule with the same rule ID. You can verify that the new rule was used by viewing the contents of the Rule Provider Executions Overview.

## <span id="page-52-0"></span>5.2. DISABLING A RULE

[1](#page-52-5)

To disable a rule, create a rule override definition with an empty **<rule>** element according to the following example:

## Rule override definition example to disable a rule

```
<?xml version="1.0"?>
<ruleset id="weblogic"
  xmlns="http://windup.jboss.org/schema/jboss-ruleset"
  xmlns:xsi="http://www.w3.org/2001/XMLSchema-instance"
  xsi:schemaLocation="http://windup.jboss.org/schema/jboss-ruleset
http://windup.jboss.org/schema/jboss-ruleset/windup-jboss-ruleset.xsd">
  <metadata>
     ...
     <overrideRules>true</overrideRules>
  </metadata>
  <rules>
     <rule id="weblogic-02000" xmlns="http://windup.jboss.org/schema/jboss-ruleset">
     1
     \langlerule\rangle\langlerules></ruleset>
```
<span id="page-52-5"></span>The **<rule>** element is empty so that the **weblogic-02000** rule in the **weblogic** ruleset is disabled.

## CHAPTER 6. USING CUSTOM RULE CATEGORIES

<span id="page-53-3"></span><span id="page-53-0"></span>You can create custom rule categories and assign MTA rules to them.

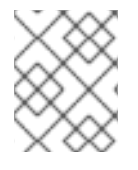

## **NOTE**

Although MTA processes rules with the legacy **severity** field, you must update your custom rules to use the new **category-id** field.

## <span id="page-53-1"></span>Adding a custom category

You can add a custom category to the rule category file.

#### Procedure

- 1. Edit the rule category file, which is located at **<MTA\_HOME>/rules/migrationcore/core.windup.categories.xml**.
- 2. Add a new **<category>** element and fill in the following parameters:
	- **id**: The ID that MTA rules use to reference the category.
	- **priority**: The sorting priority relative to other categories. The category with the lowest value is displayed first.
	- **name**: The display name of the category.
	- **description**: The description of the category.

### Custom rule category example

```
<?xml version="1.0"?>
<categories>
  ...
  <category id="custom-category" priority="20000">
    <name>Custom Category</name>
    <description>This is a custom category.</description>
  </category>
</categories>
```
This category is ready to be referenced by MTA rules.

## <span id="page-53-2"></span>Assigning a rule to a custom category

You can assign a rule to your new custom category.

### Procedure

In your MTA rule, update the **category-id** field as in the following example.

```
<rule id="rule-id">
  <when>
    ...
  </when>
  <perform>
    <hint title="Rule Title" effort="1" category-id="custom-category">
       <message>Hint message.</message>
```
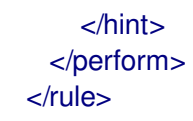

If this rule condition is met, incidents identified by this rule use your custom category. The custom category is displayed on the dashboard and in the Issues report.

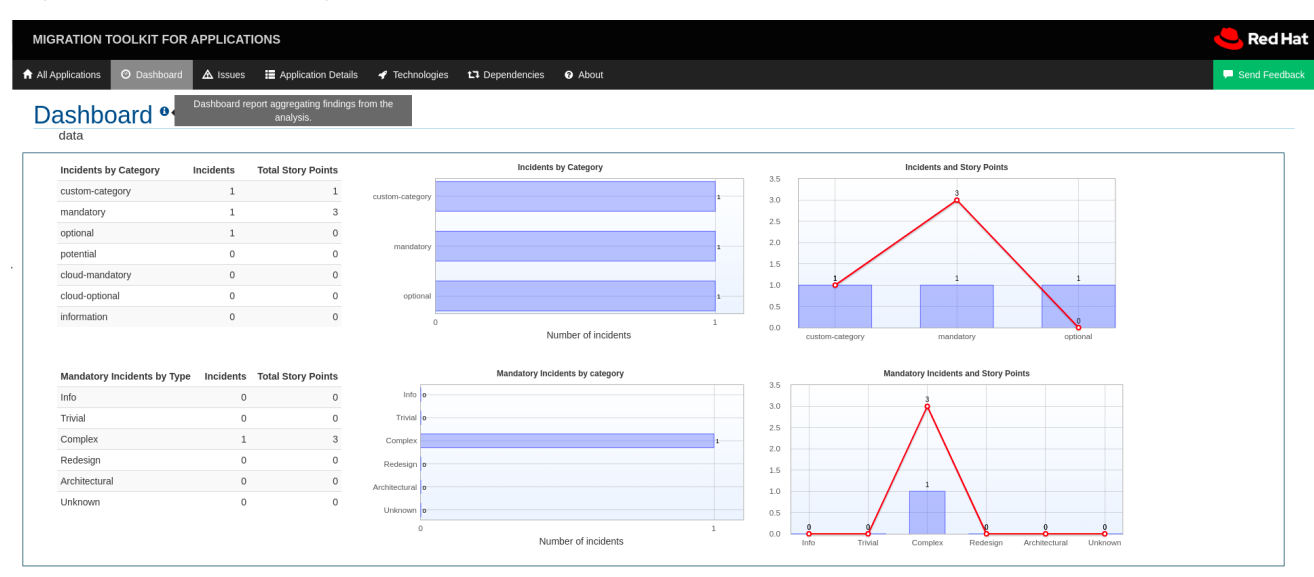

#### Figure 6.1. Custom category on the dashboard

## APPENDIX A. REFERENCE MATERIAL

## <span id="page-55-1"></span><span id="page-55-0"></span>A.1. ABOUT RULE STORY POINTS

## <span id="page-55-2"></span>A.1.1. What are story points?

*Story points* are an abstract metric commonly used in Agile software development to estimate the *level of effort* needed to implement a feature or change.

The Migration Toolkit for Applications uses story points to express the level of effort needed to migrate particular application constructs, and the application as a whole. It does not necessarily translate to manhours, but the value should be consistent across tasks.

## <span id="page-55-3"></span>A.1.2. How story points are estimated in rules

Estimating the level of effort for the story points for a rule can be tricky. The following are the general guidelines MTA uses when estimating the level of effort required for a rule.

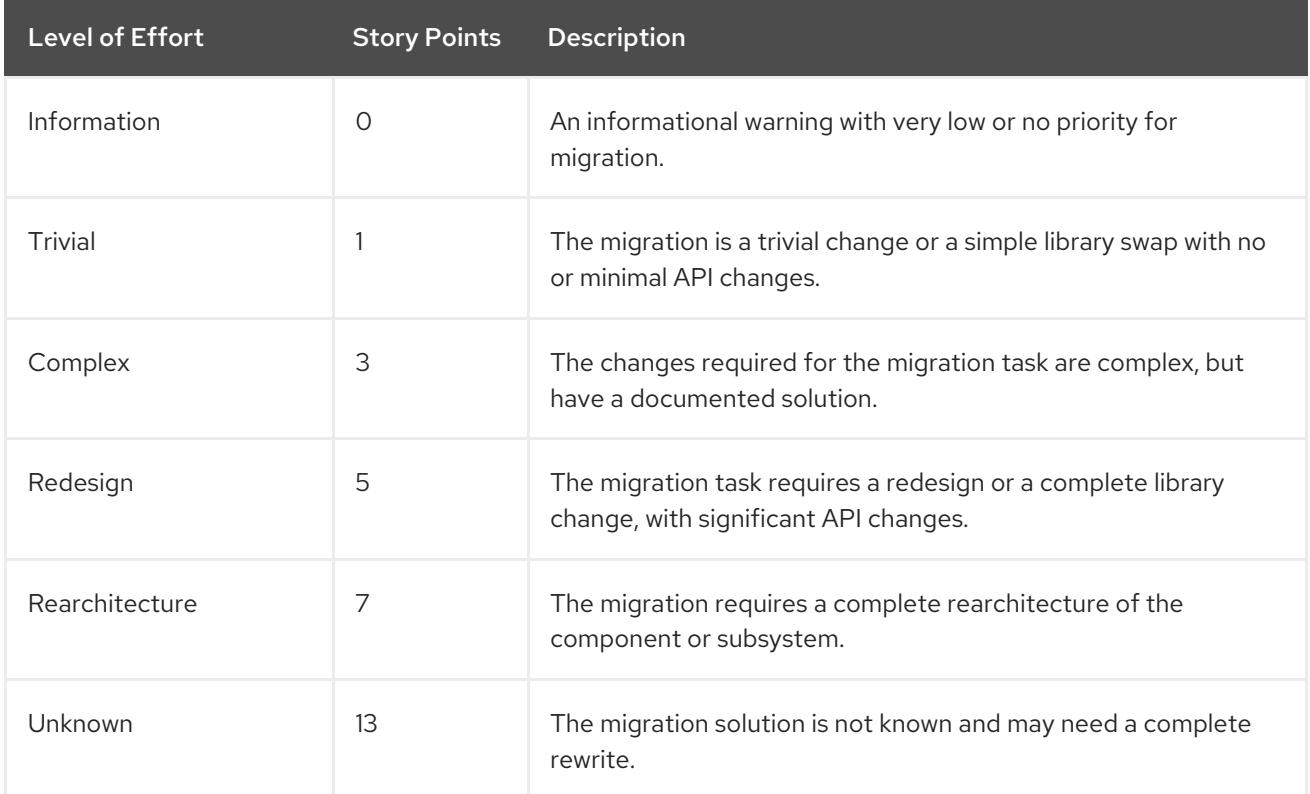

## <span id="page-55-4"></span>A.1.3. Task category

In addition to the level of effort, you can categorize migration tasks to indicate the severity of the task. The following categories are used to group issues to help prioritize the migration effort.

## Mandatory

The task must be completed for a successful migration. If the changes are not made, the resulting application will not build or run successfully. Examples include replacement of proprietary APIs that are not supported in the target platform.

## Optional

If the migration task is not completed, the application should work, but the results may not be

optimal. If the change is not made at the time of migration, it is recommended to put it on the schedule soon after your migration is completed. An example of this would be the upgrade of EJB 2.x code to EJB 3.

#### Potential

The task should be examined during the migration process, but there is not enough detailed information to determine if the task is mandatory for the migration to succeed. An example of this would be migrating a third-party proprietary type where there is no directly compatible type.

#### Information

The task is included to inform you of the existence of certain files. These may need to be examined or modified as part of the modernization effort, but changes are typically not required. An example of this would be the presence of a logging dependency or a Maven **pom.xml**.

For more information on categorizing tasks, see Using custom rule [categories.](#page-53-3)

## <span id="page-56-0"></span>A.2. ADDITIONAL RESOURCES

## <span id="page-56-1"></span>A.2.1. Reviewing existing MTA XML rules

MTA XML-based rules are located on GitHub at the following location: [https://github.com/windup/windup-rulesets/tree/master/rules-reviewed.](https://github.com/windup/windup-rulesets/tree/master/rules-reviewed)

You can fork and clone the MTA XML rules on your local machine.

Rules are grouped by target platform and function. When you create a new rule, it is helpful to find a rule that is similar to the one you need and use it as a starting template.

New rules are continually added, so it is a good idea to check back frequently to review the updates.

## <span id="page-56-2"></span>A.2.1.1. Forking and cloning the Migration Toolkit for Applications XML rules

The Migration Toolkit for Applications **windup-rulesets** repository provides provide working examples of how to create custom Java-based rule add-ons and XML rules. You can use them as a starting point for creating your own custom rules.

You must have the **[git](http://git-scm.com/)** client installed on your machine.

- 1. Click the **Fork** link on the Migration Toolkit for [Applications](https://github.com/windup/windup-rulesets/) Rulesets GitHub page to create the project in your own Git. The forked GitHub repository URL created by the fork should look like this: **https://github.com/<YOUR\_USER\_NAME>/windup-rulesets.git**.
- 2. Clone your Migration Toolkit for Applications rulesets repository to your local file system:

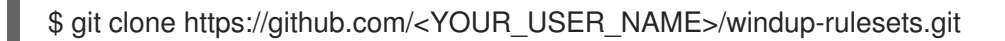

3. This creates and populates a **windup-rulesets** directory on your local file system. Navigate to the newly created directory, for example

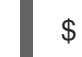

\$ cd windup-rulesets/

4. If you want to be able to retrieve the latest code updates, add the remote **upstream** repository so you can fetch any changes to the original forked repository.

\$ git remote add upstream https://github.com/windup/windup-rulesets.git

5. Get the latest files from the **upstream** repository.

\$ git fetch upstream

## <span id="page-57-0"></span>A.2.2. Resources

- MTA Javadoc: <http://windup.github.io/windup/docs/latest/javadoc>
- MTA forums: <https://developer.jboss.org/en/windup>
- **•** MTA Jira issue trackers
	- Core MTA: <https://issues.redhat.com/projects/WINDUP>
	- MTA Rules: <https://issues.redhat.com/projects/WINDUPRULE>
- MTA mailing list: [jboss-migration-feedback@redhat.com](mailto:jboss-migration-feedback@redhat.com)
- MTA IRC channel: Server FreeNode (**irc.freenode.net**), channel **#windup** ([transcripts\)](http://transcripts.jboss.org/channel/irc.freenode.org/%23windup/index.html)

*Revised on 2022-02-22 12:45:23 UTC*